### **TaiBIF 內容經理 劉璟儀**

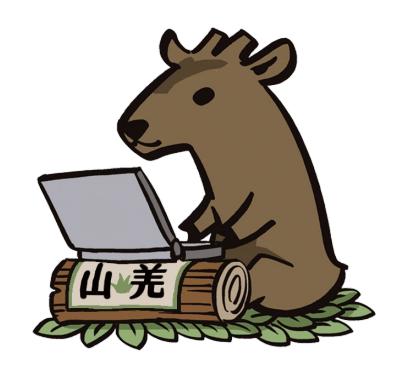

除所引第三方素材皆隨頁標註另有宣告者外,本簡報採 CC0-1.0 公眾領域貢獻宣告 發布釋出。

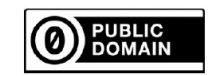

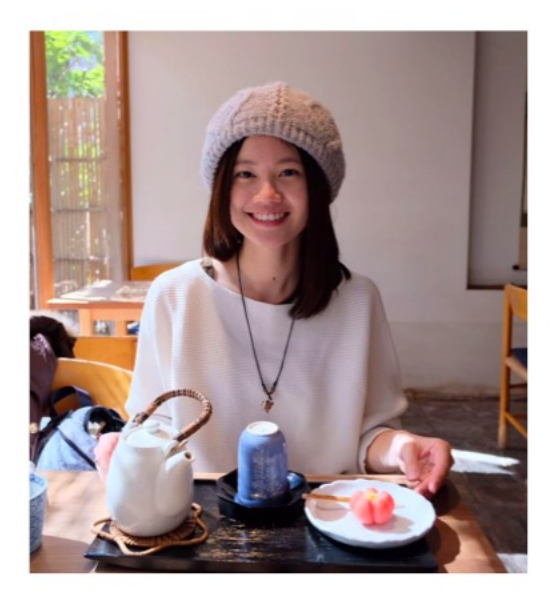

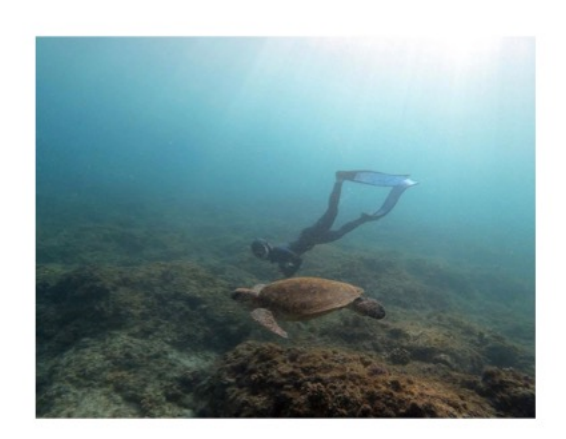

### 劉璟儀

TaiBIF 内容經理/ GBIF 亞洲區諮詢顧問 melissaliu0520@gmail.com

大學唸公共衛生,碩士轉領域到海洋科學 主要研究鯨豚的重金屬和碳氮同位素

 $\frac{1}{\vert a\vert}$ 

- 推動及宣傳國內生物多樣 性資料標準、資料開放
- 國內生物多樣性資料庫相 關單位合作
- TaiBIF 資料庫管理諮詢

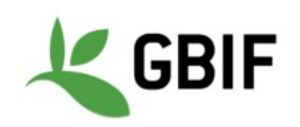

- 亞洲計畫團隊開放資料諮詢
- 推動亞洲國家節點合作
- 促進亞洲區域開放資料

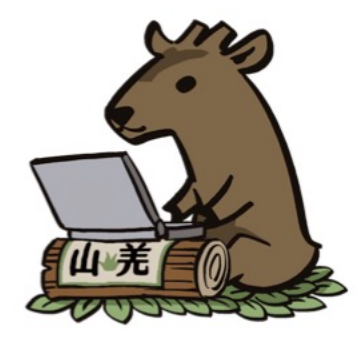

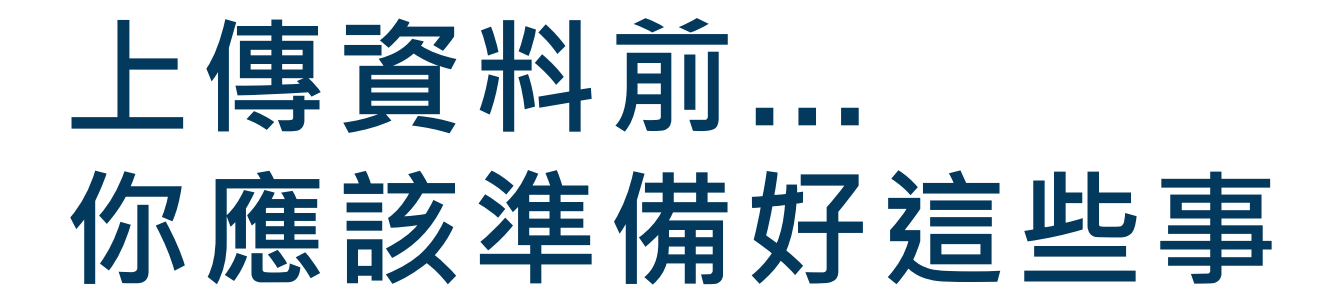

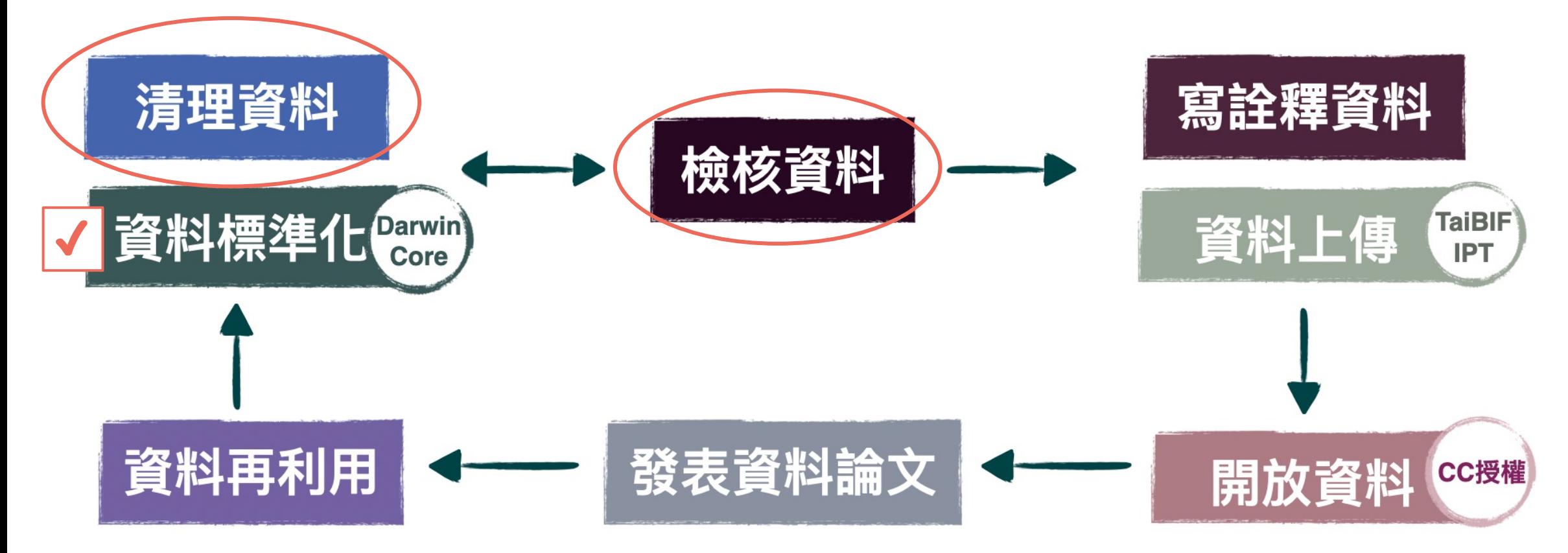

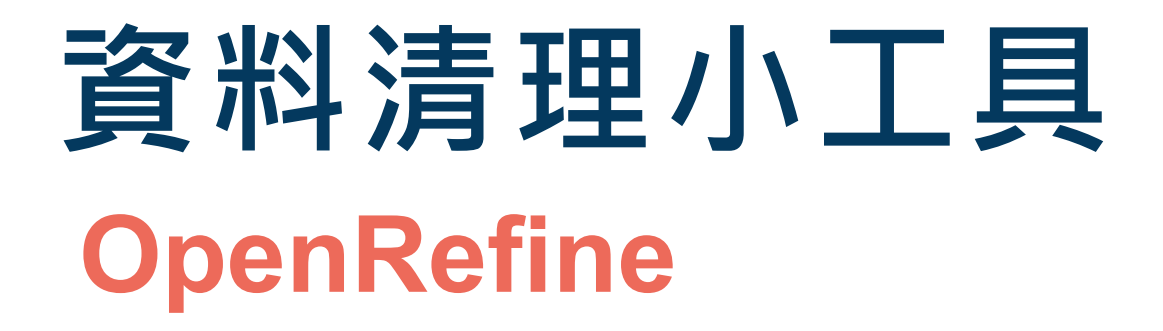

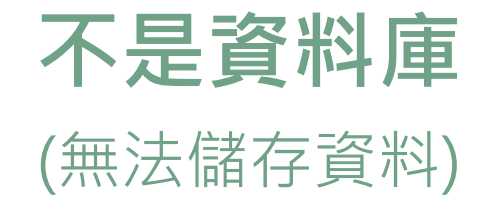

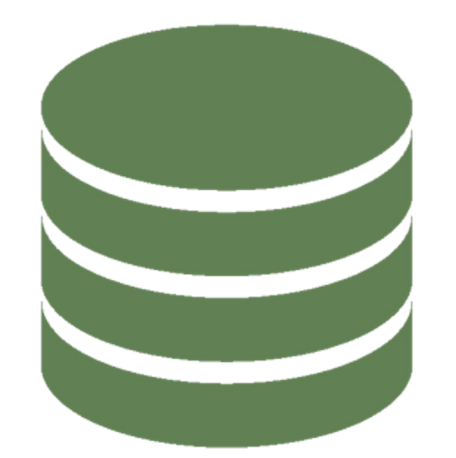

### 與 **Excel 的使用方式不同** (只能清理資料)

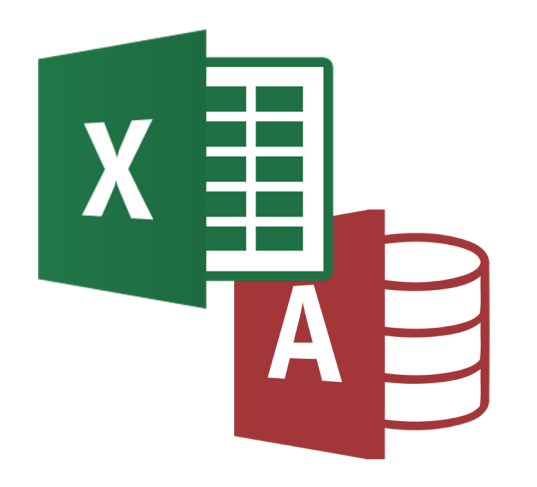

**OpenRefine** A power tool for working with messy data.

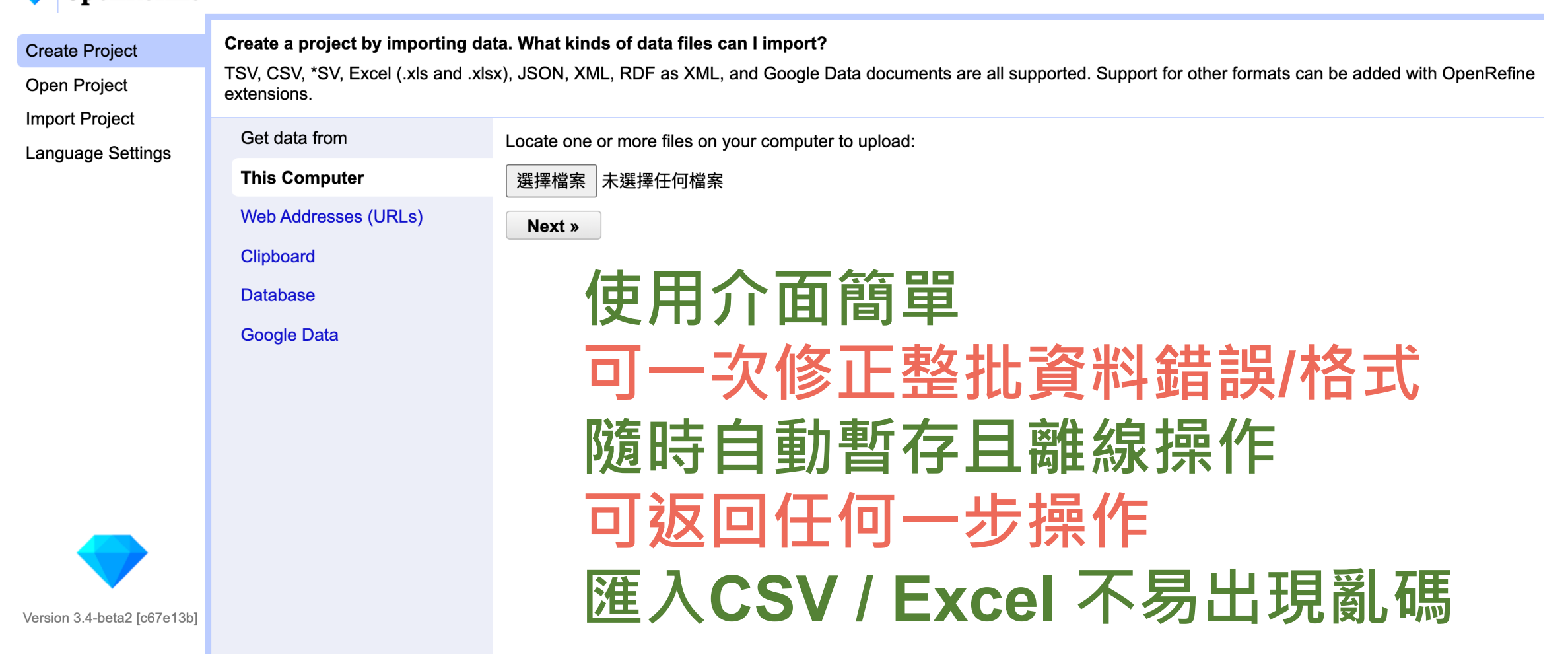

# **OpenRefine 資料清理小工具**

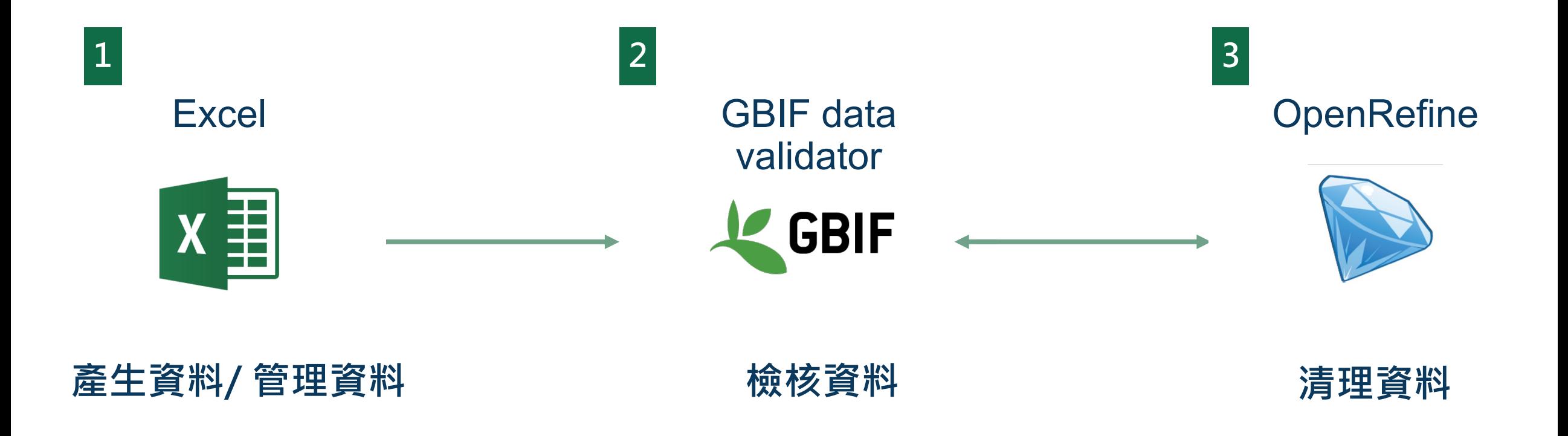

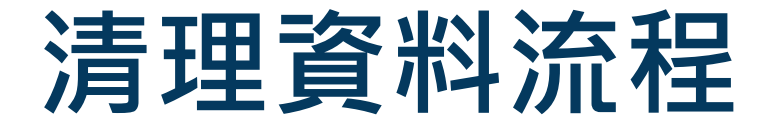

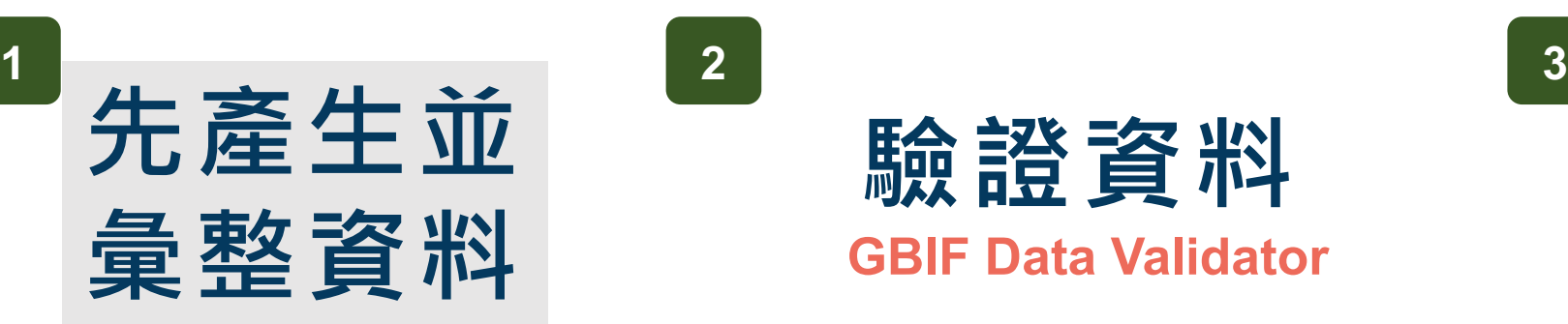

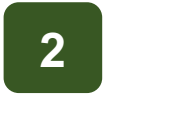

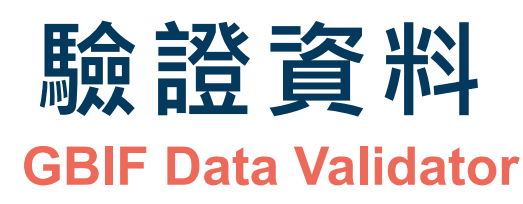

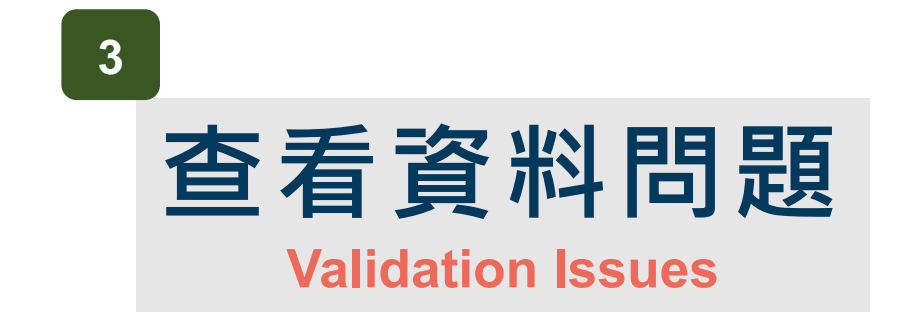

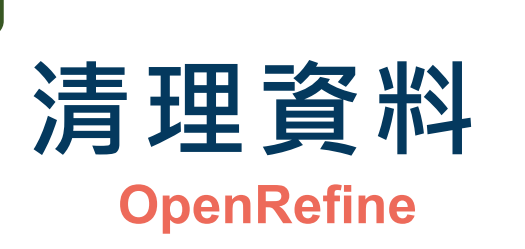

**上傳資料 TaiBIF IPT 4 5 6**

**再次確認 資料問題**

**GBIF dataset 的 Issues & flags**

**實作練習**

- **1. 下載 Data-cleaning-open-refine v20220927**
- **2. 使用 GBIF Data Validator 找出資料錯誤**
- **3. 試著用 OpenRefine 找出個別錯誤並修正**
- **4. 利用 NomenMatch 比對有效學名/ Canadensys Coordinate conversion 轉換座標格式**
- **5. 進階題:使用 GBIF backbone API 新增分類階層欄位**

# 用Op[enRefine](http://data.canadensys.net/tools/coordinates)清

**等等會需要用到的連結**

練習檔案下載 **GBIF 資料驗證工具 NomenMatch** 學名比對 **Canadensys 座標/日期轉換工具**

# 下載並安裝在電腦 https://openrefine.org **用 OpenRefine 清資料**

#### **Download OpenRefine**

OpenRefine is free software released under the BSD 3-clause license, brought to you

**Download OpenRefine 3.8.0 for Windows** ZIP file, with embedded Java install

Privacy notice - Release no

#### Other platforms and versions

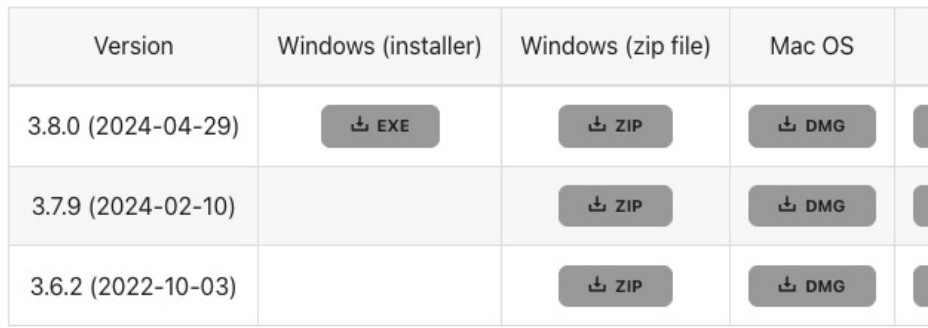

# 下載到電腦打開exe檔 https://openre **用 OpenRefine 清資料**

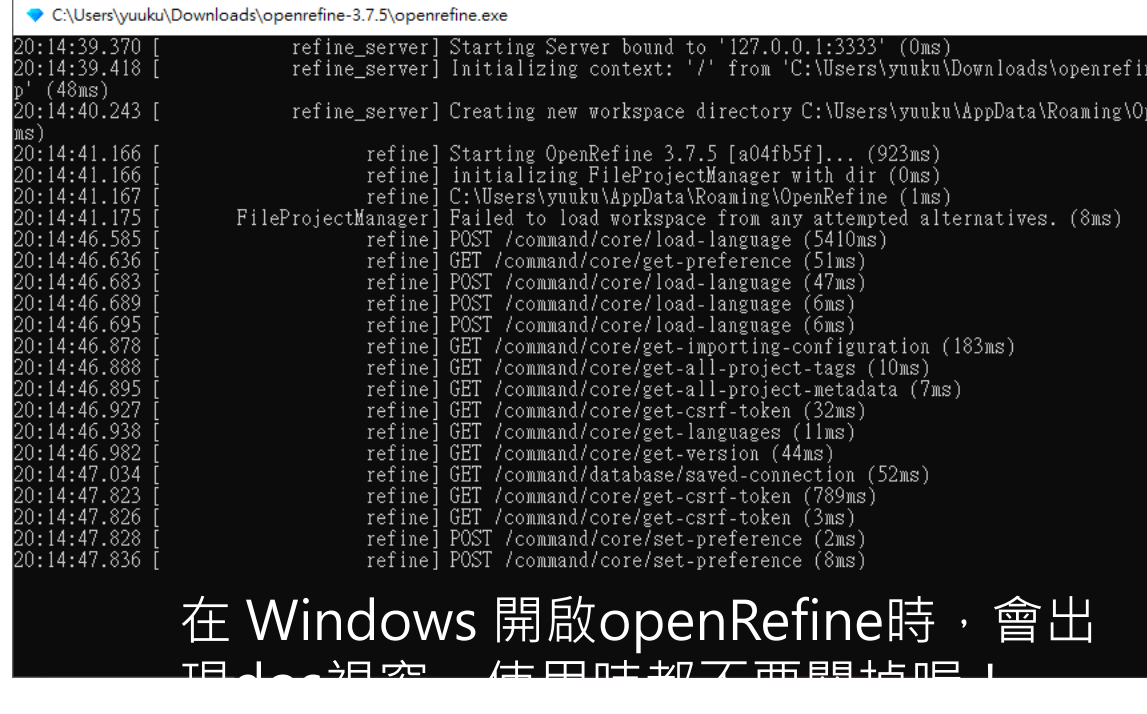

# **要看到這個畫面出現在瀏覽器上才是對的 用 OpenRefine 清資料**

OpenRefine A power tool for working with messy data.

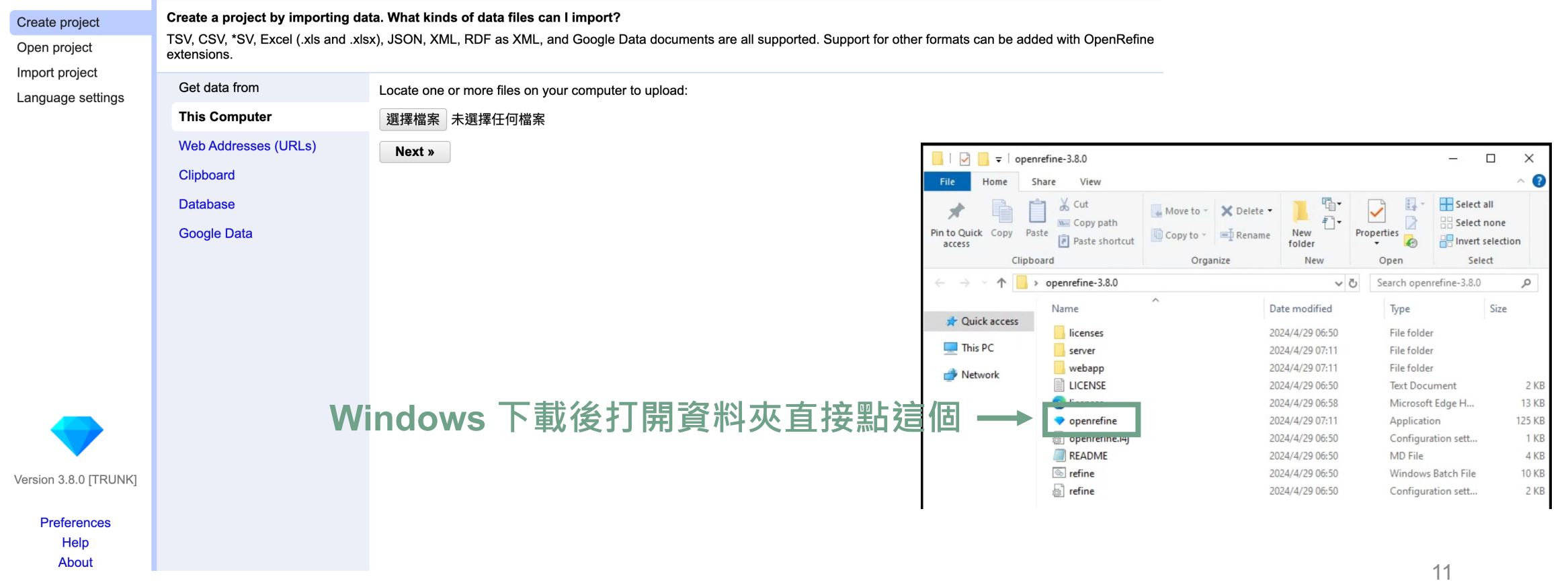

# **檢核資料—先找出可能的資料錯誤** • GBIF data validator https://www.gbif.o

#### **TOOLS | DATA VALIDATOR**

This an early access version. Please report issues and feedback Here.

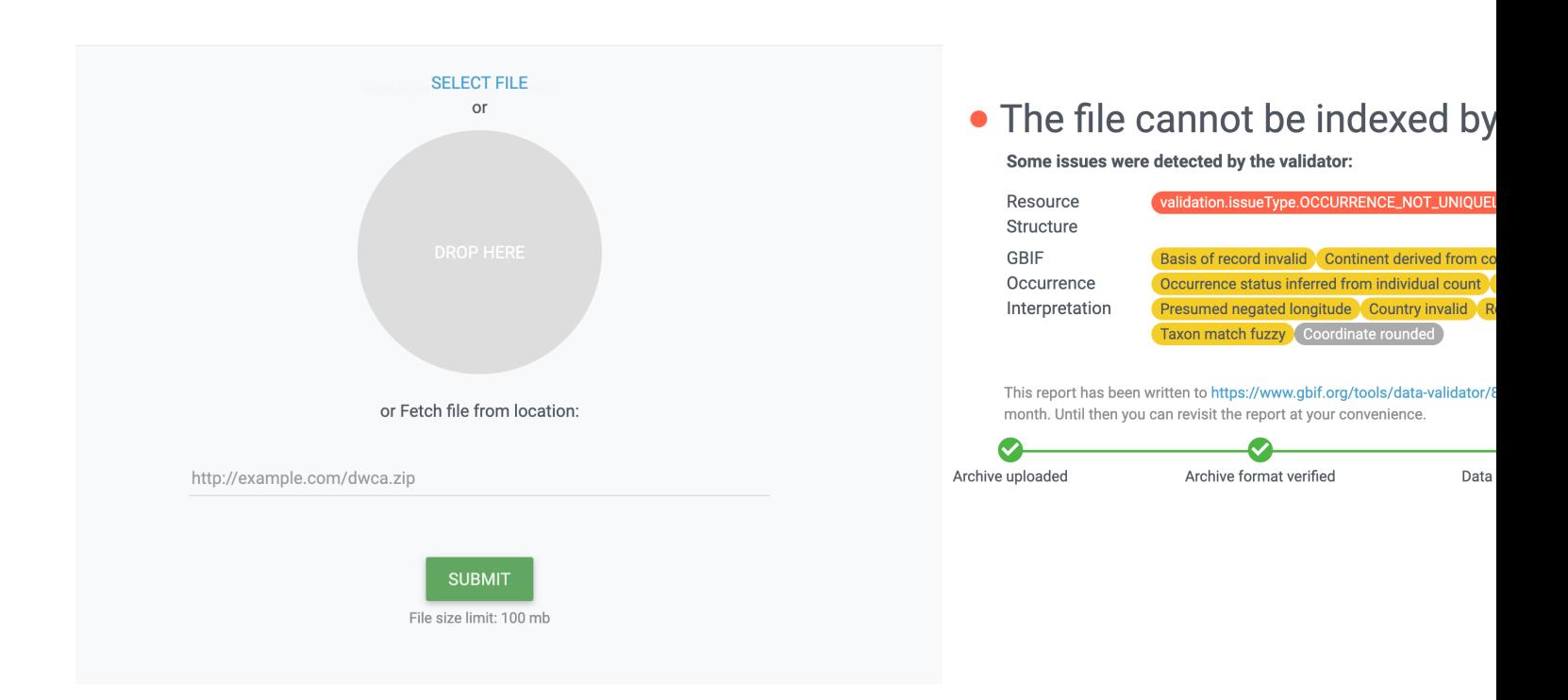

### **案例練習 - 進階作業**

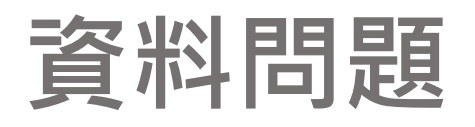

- **找出重複 ID occurrenceID**
- **新增欄位 basisOfRecord**
- **內容錯誤或與欄位不符 decimalLatitude, decimalLongitude, countryCode, country, day, year**
- **學名比對 &清理 scientificName**
- **修正學名格式 ^[A -Z].\* \s[A -Z]**
- **清除多餘空格 country**
- **找出相似文字並合併 County**

http://rs.tdwg.org/dwc/terms/occurrenceID 100  $\bigcap$  100% 98

#### **Validation Issues**

#### **GBIF Occurrence Interpretation**

**Basis of record invalid** 98  $\hat{z}$ **Continent derived from coordinates** 98 2 Occurrence status inferred from individual count 98  $\hat{c}$ Country coordinate mismatch  $13^\circ$ Presumed negated longitude  $5^{\circ}$ **Country invalid**  $\blacksquare$  1  $\hat{c}$ **Recorded date invalid Recorded date unlikely Taxon match fuzzy** Coordinate rounded  $86^\circ$ 

#### **Resource Structure**

#### **OpenRefine** A power tool for working with messy data.

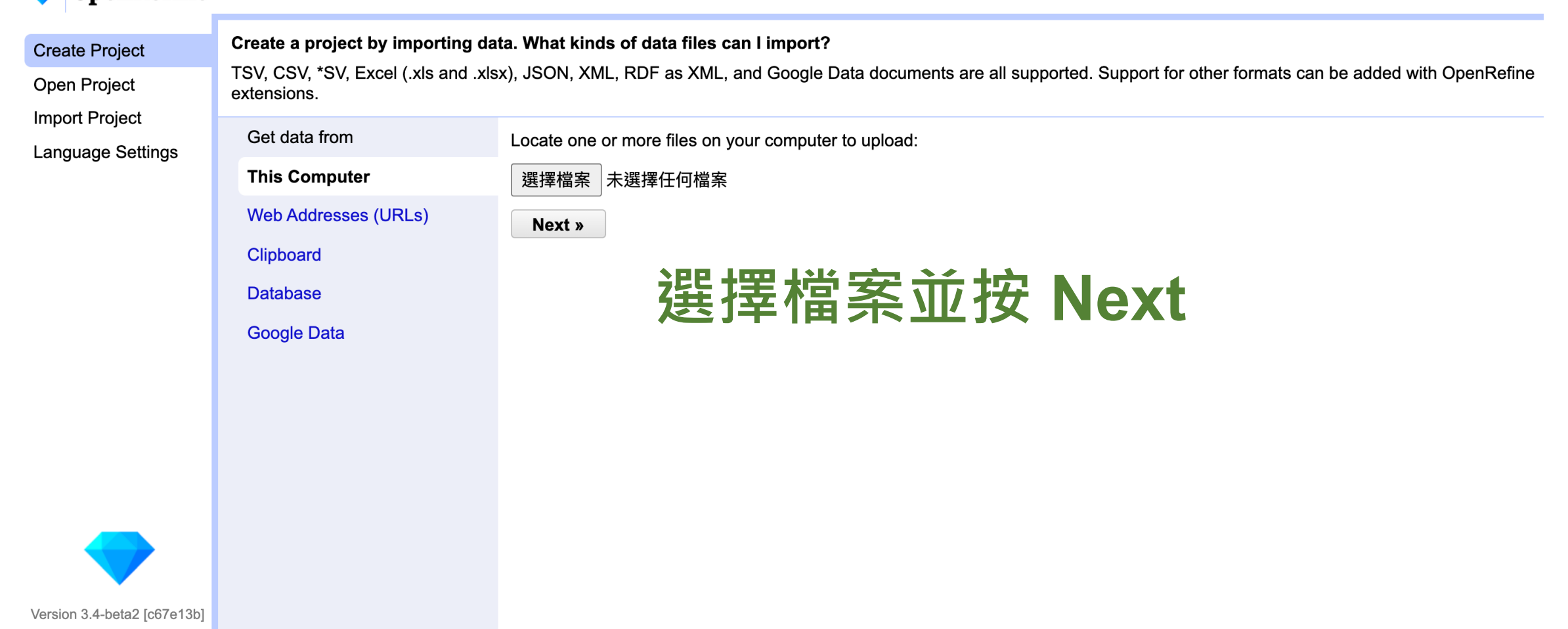

**OpenRefine** A power tool for working with messy data.

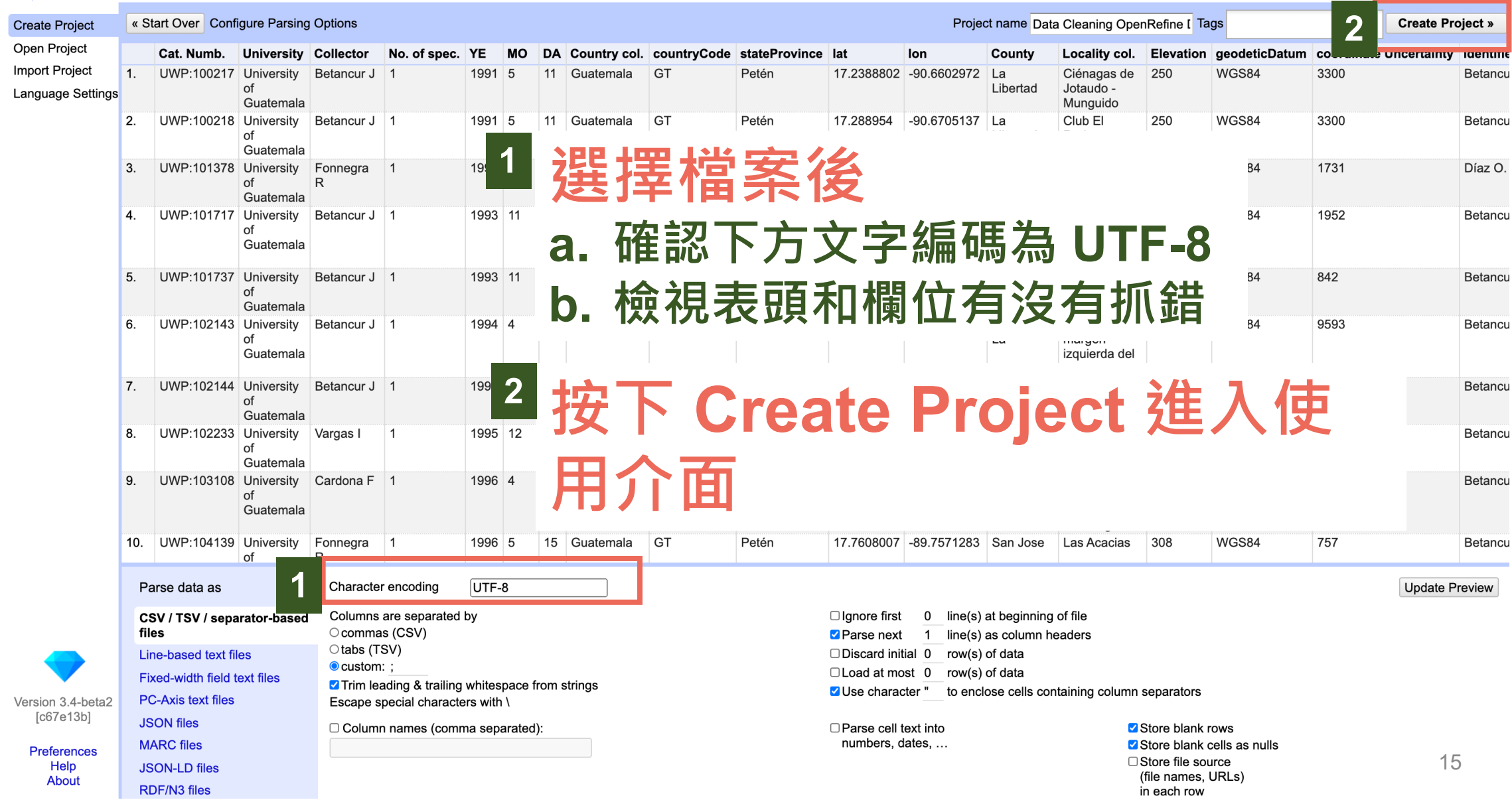

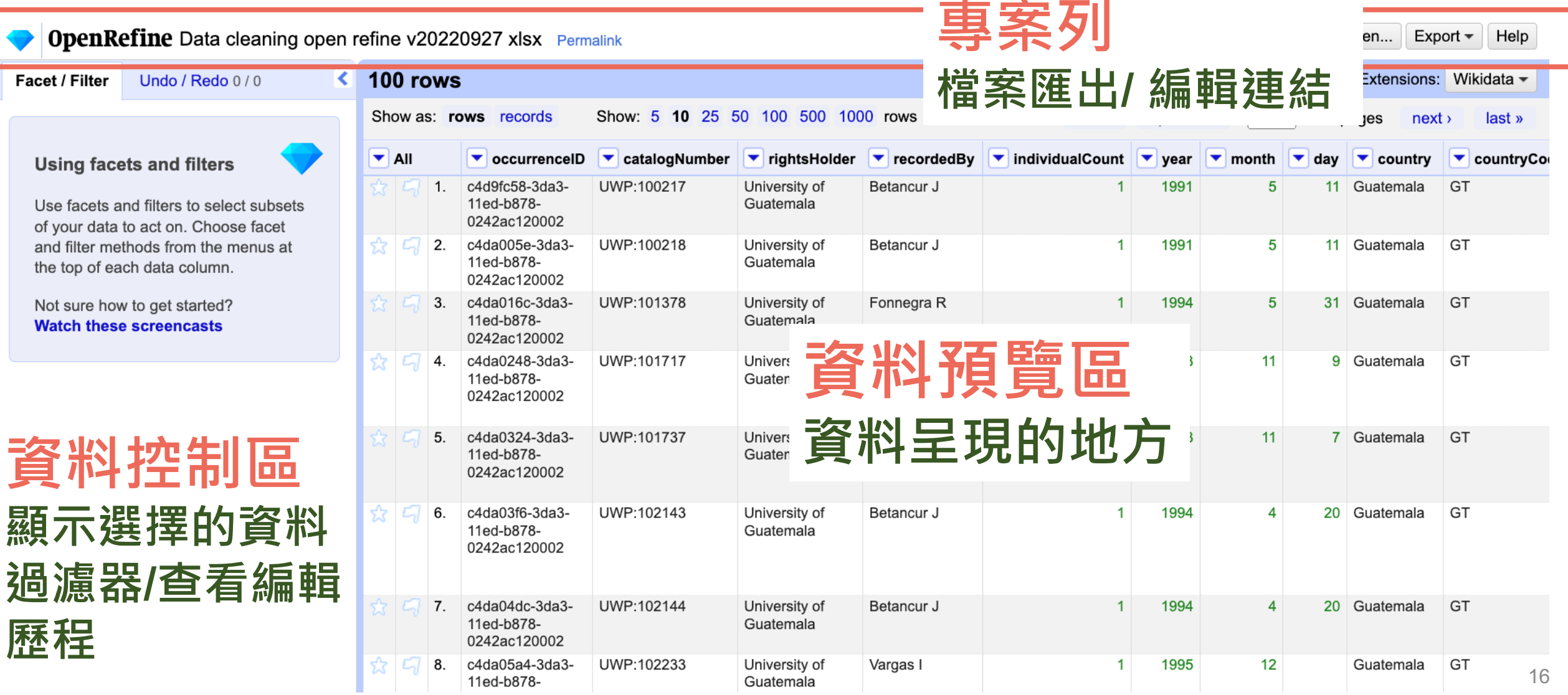

### **案例練習 - 進階作業**

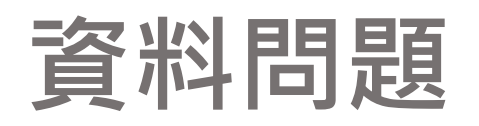

- **找出重複 ID occurrenceID**
- **新增欄位 basisOfRecord**
- **內容錯誤或與欄位不符 decimalLatitude, decimalLongitude, countryCode, country, day, year**
- **學名比對 &清理 scientificName**
- **修正學名格式 ^[A -Z].\* \s[A -Z]**
- **清除多餘空格 country**
- **找出相似文字並合併 County**

#### http://rs.tdwg.org/dwc/terms/occurrenceID

 $\bigcap$  100% 100

98

#### **Validation Issues**

#### **GBIF Occurrence Interpretation**

**Basis of record invalid** 98  $\hat{z}$ **Continent derived from coordinates** 98 0 Occurrence status inferred from individual count 98  $\hat{c}$ Country coordinate mismatch  $13^\circ$ Presumed negated longitude  $5^{\circ}$ **Country invalid**  $\blacksquare$  1  $\hat{c}$ **Recorded date invalid Recorded date unlikely Taxon match fuzzy** Coordinate rounded  $86^\circ$ 

#### **Resource Structure**

validation.issueType.OCCURRENCE\_NOT\_UNIQUELY\_IDENTIFIED C

### **用 OpenRefine 清資料- 找出重複 ID**

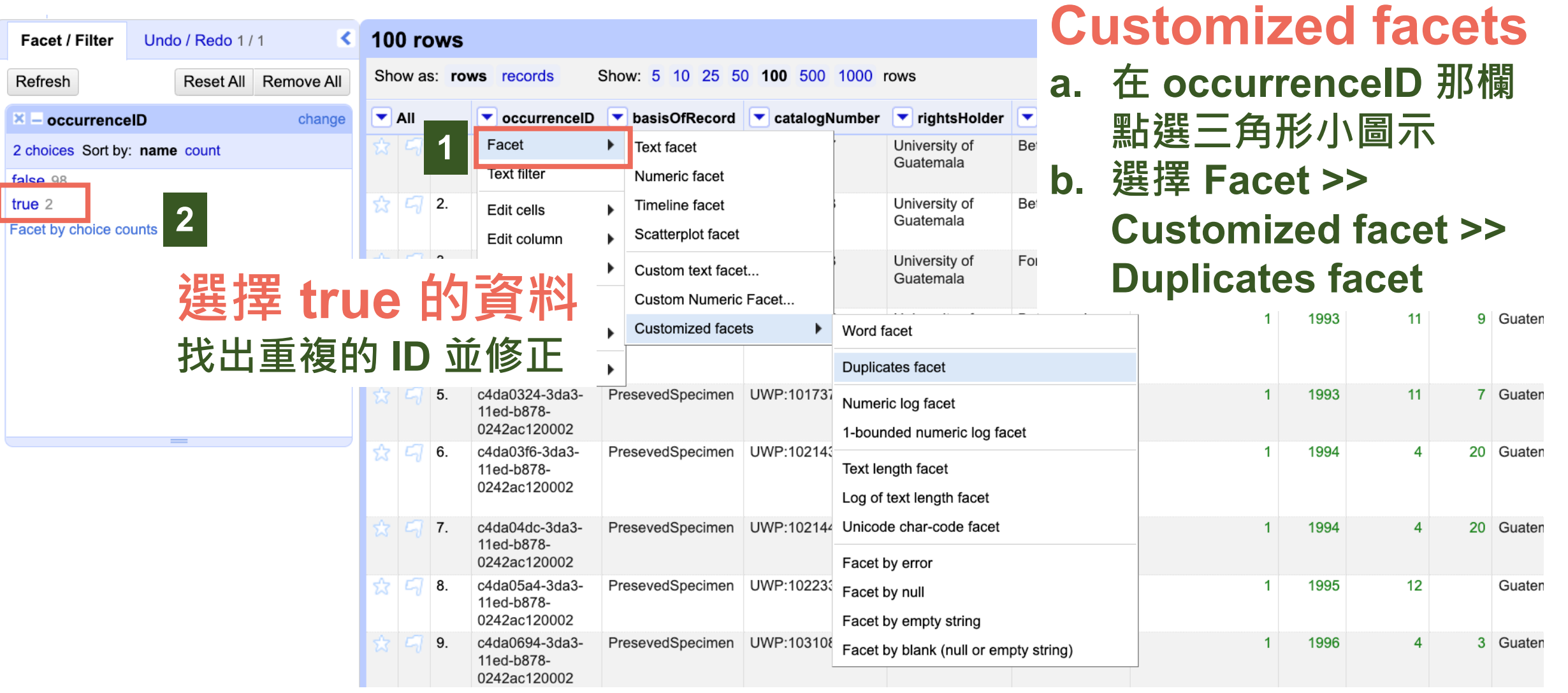

### **案例練習 - 進階作業**

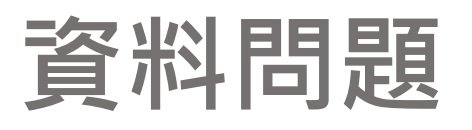

- **找出重複 ID occurrenceID**
- **新增欄位 basisOfRecord**
- **內容錯誤或與欄位不符 decimalLatitude, decimalLongitude, countryCode, country, day, year**
- **學名比對 &清理 scientificName**
- **修正學名格式 ^[A -Z].\* \s[A -Z]**
- **清除多餘空格 country**
- **找出相似文字並合併 County**

#### **Validation Issues**

#### **GBIF Occurrence Interpretation**

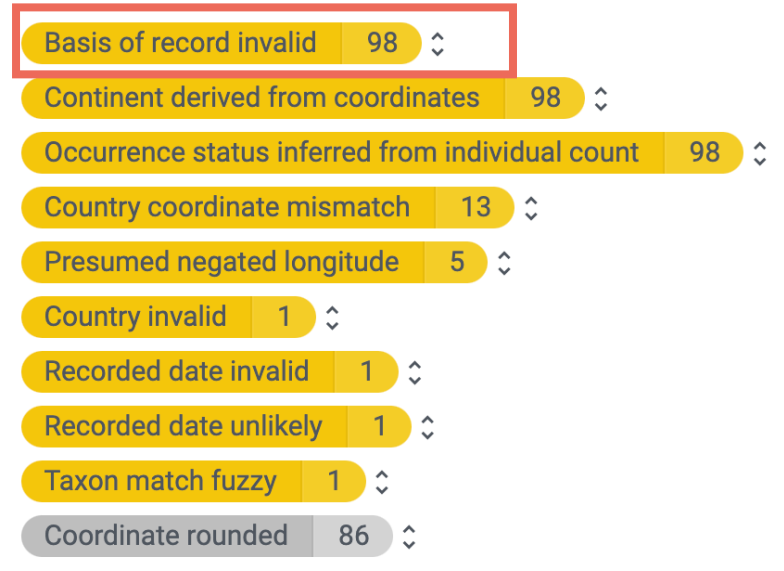

#### **Resource Structure**

validation.issueType.OCCURRENCE\_NOT\_UNIQUELY\_IDENTIFIED C

# **用 OpenRefine 清資料- 新增欄位**

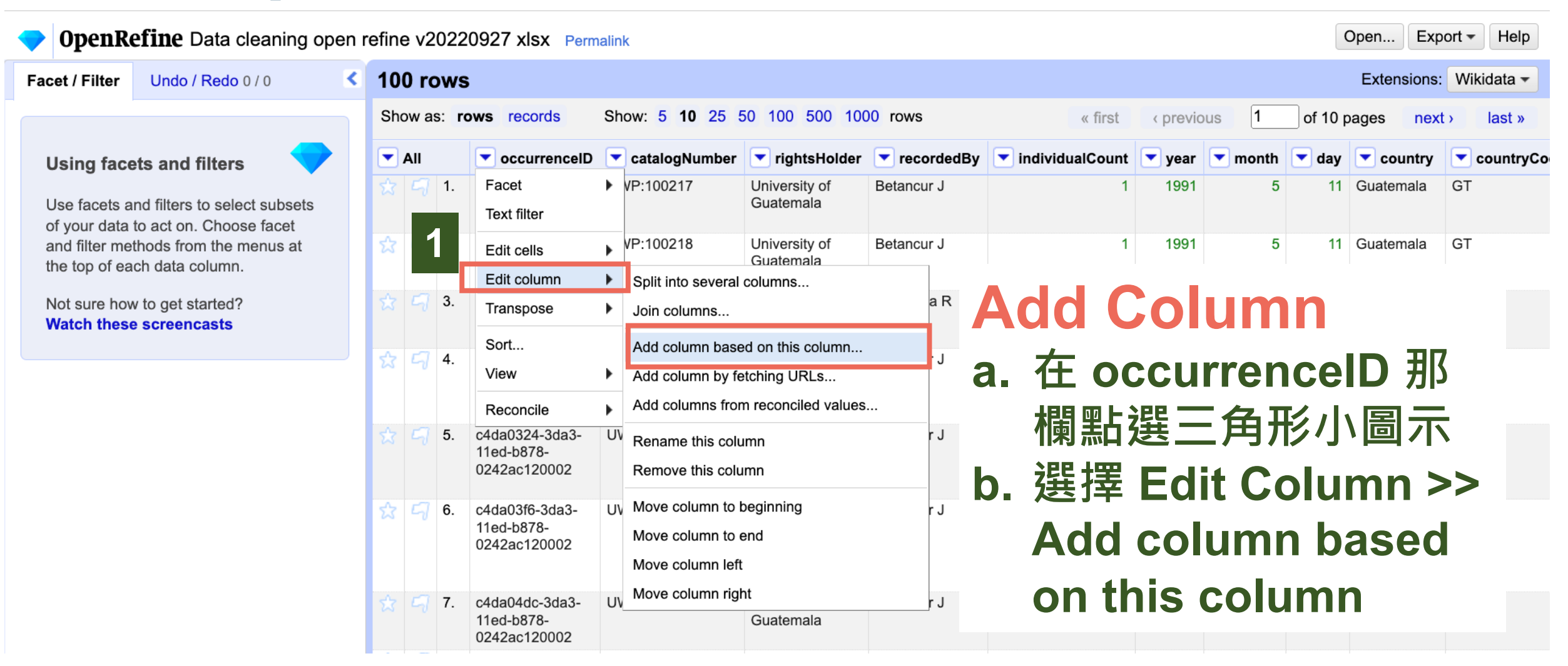

# **用 OpenRefine 清資料- 新增欄位**

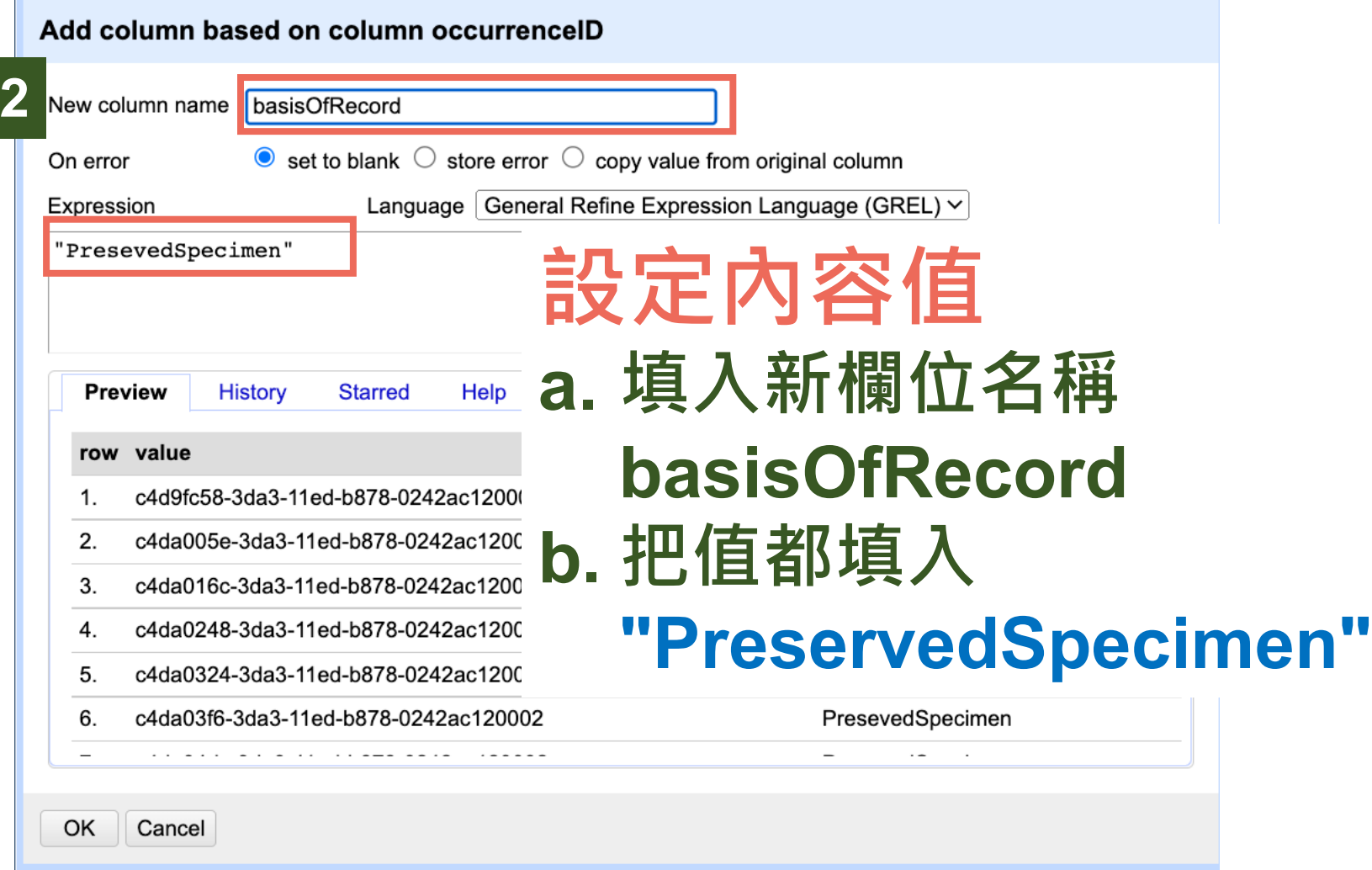

### **案例練習 - 進階作業**

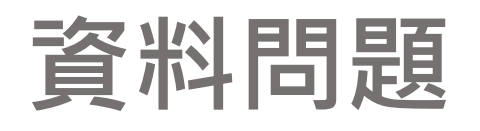

- **找出重複 ID occurrenceID** • **新增欄位 basisOfRecord**
- **內容錯誤或與欄位不符 decimalLatitude, decimalLongitude, countryCode, country, day, year**
- **學名比對 &清理 scientificName**
- **修正學名格式 ^[A -Z].\* \s[A -Z]**
- **清除多餘空格 country**
- **找出相似文字並合併 County**

#### **Validation Issues**

#### **GBIF Occurrence Interpretation**

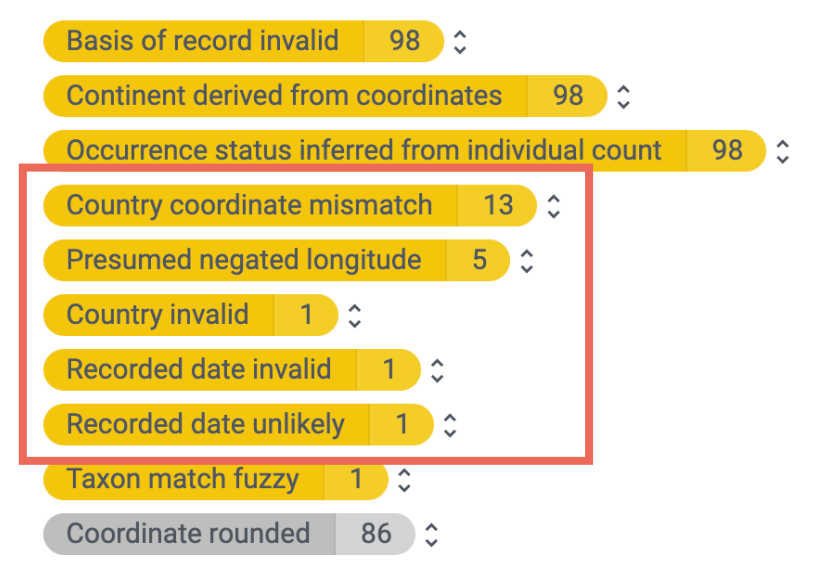

#### **Resource Structure**

validation.issueType.OCCURRENCE\_NOT\_UNIQUELY\_IDENTIFIED C

### **案例練習- 進階作業**

### **資料問題**

Country coordinate mismatch  $13 \times$ 

### **座標和國家不符**

 $\odot$ 

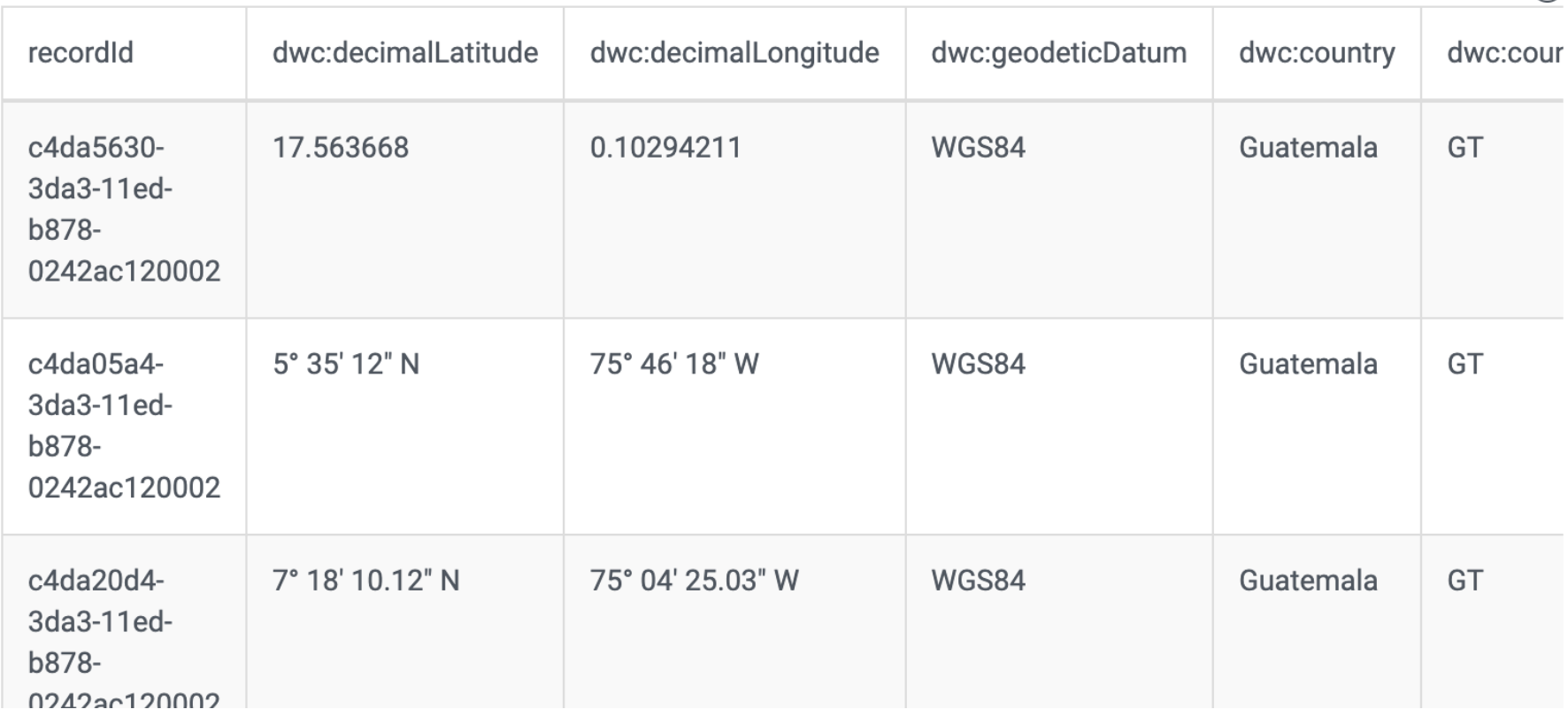

# **用 OpenRefine 清資料- 內容錯誤(座標)**

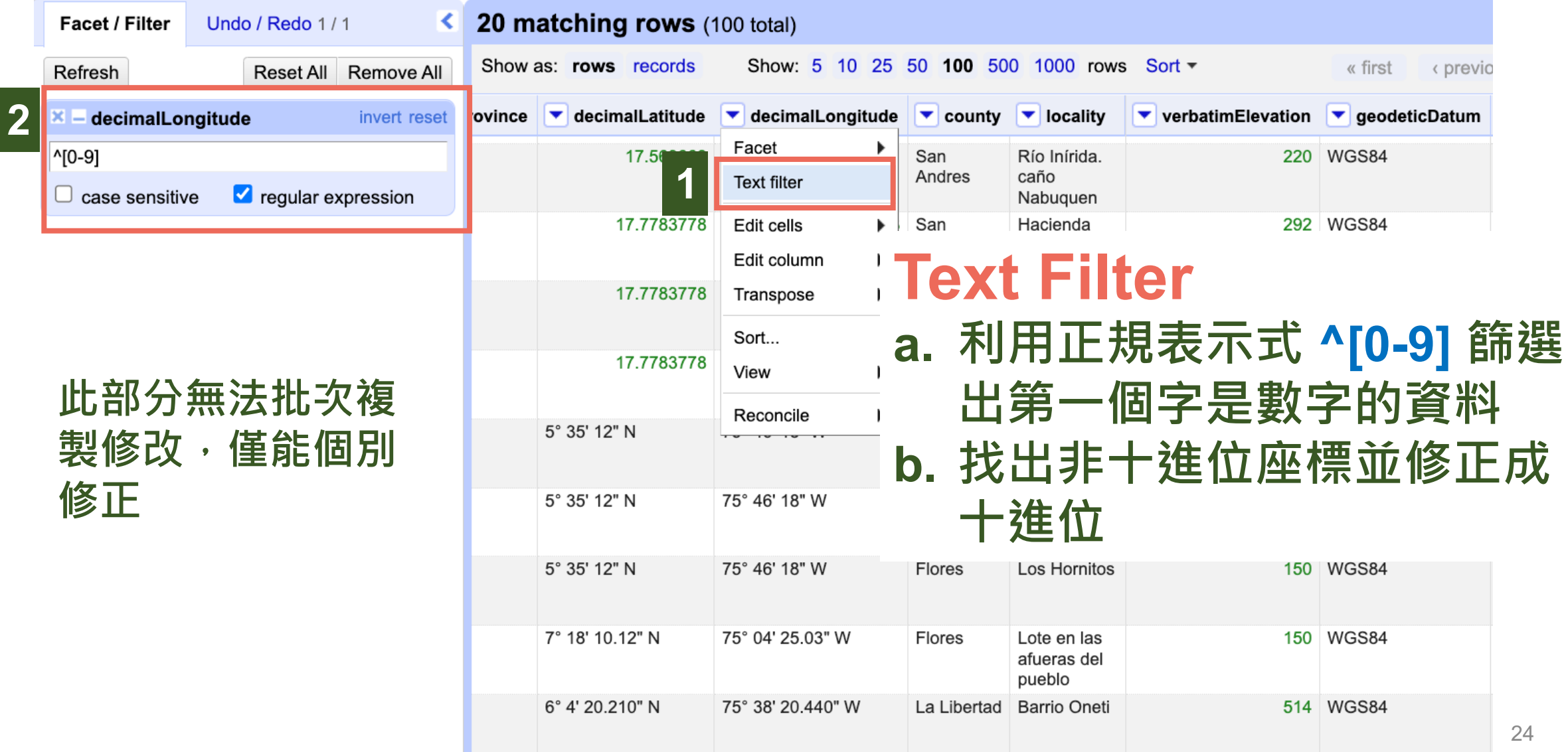

# 用 OpenRefine 清資料 - 內?

### *Canadensys*

explorer - repository

tools vascan

#### **Coordinate conversion**

Use this tool to convert geographic coordinates from DDMMSS to decimal degrees. Type coordinate pairs on separat longitude columns from a spreadsheet. Each row may be optionally preceded by an identifier followed by a pipe or tak

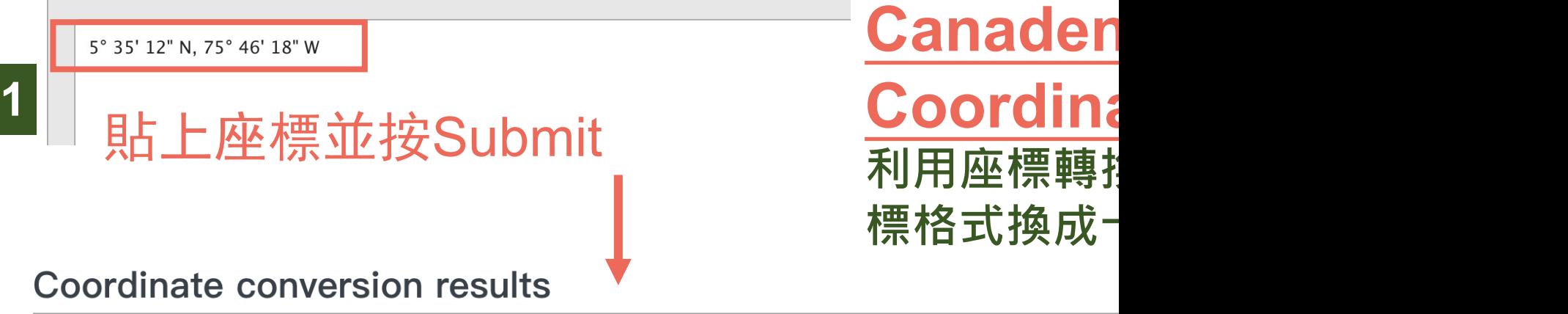

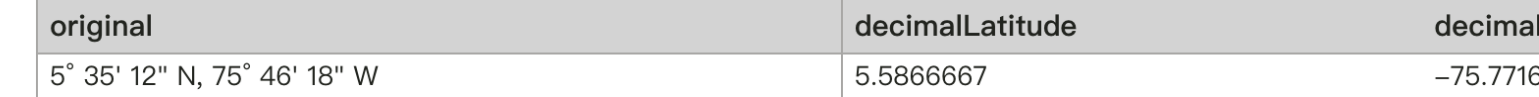

### **案例練習- 進階作業**

### **資料問題**

### **推定經度應為負值**

Presumed negated longitude 5 X

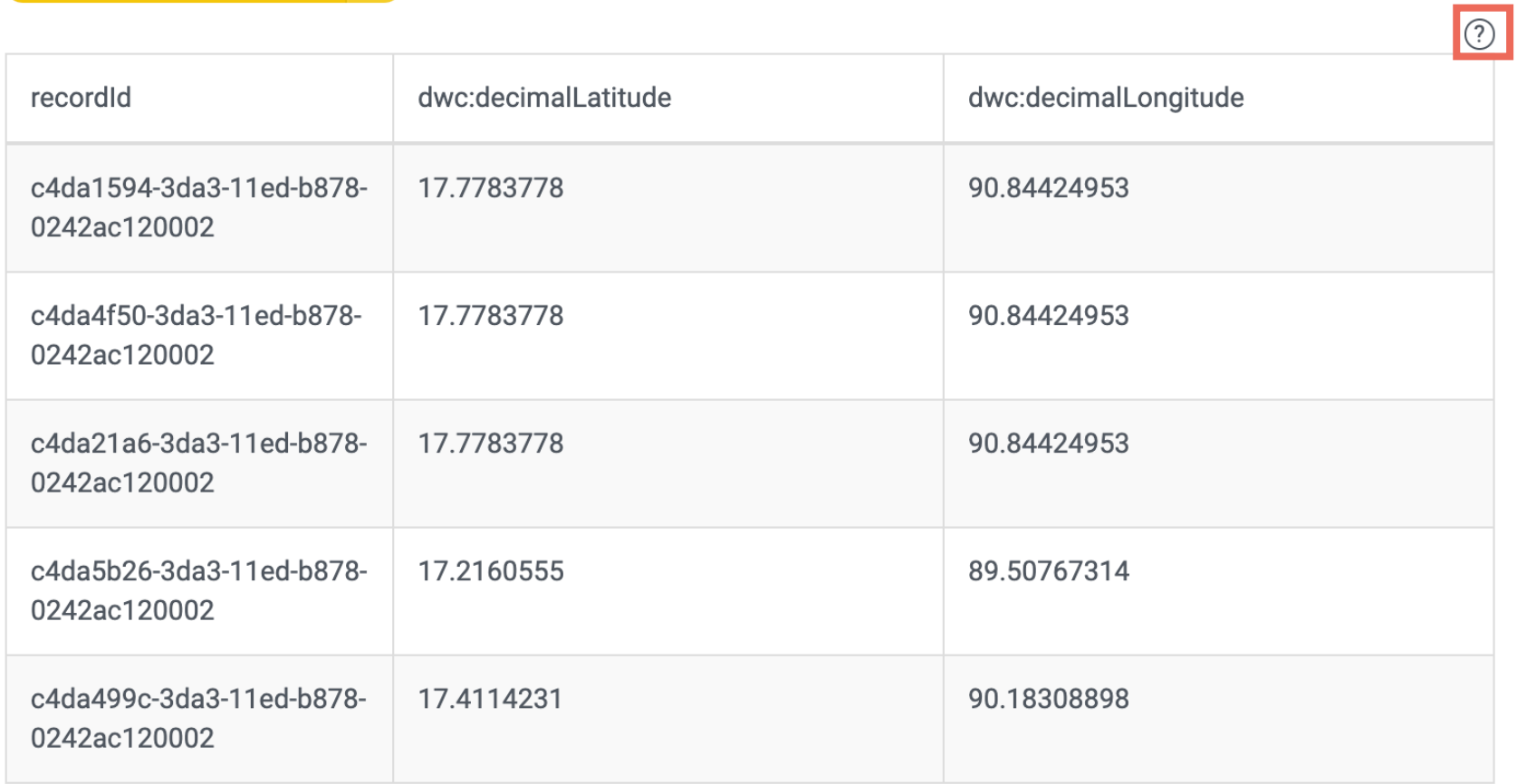

# **用 OpenRefine 清資料- 內容錯誤(座標)**

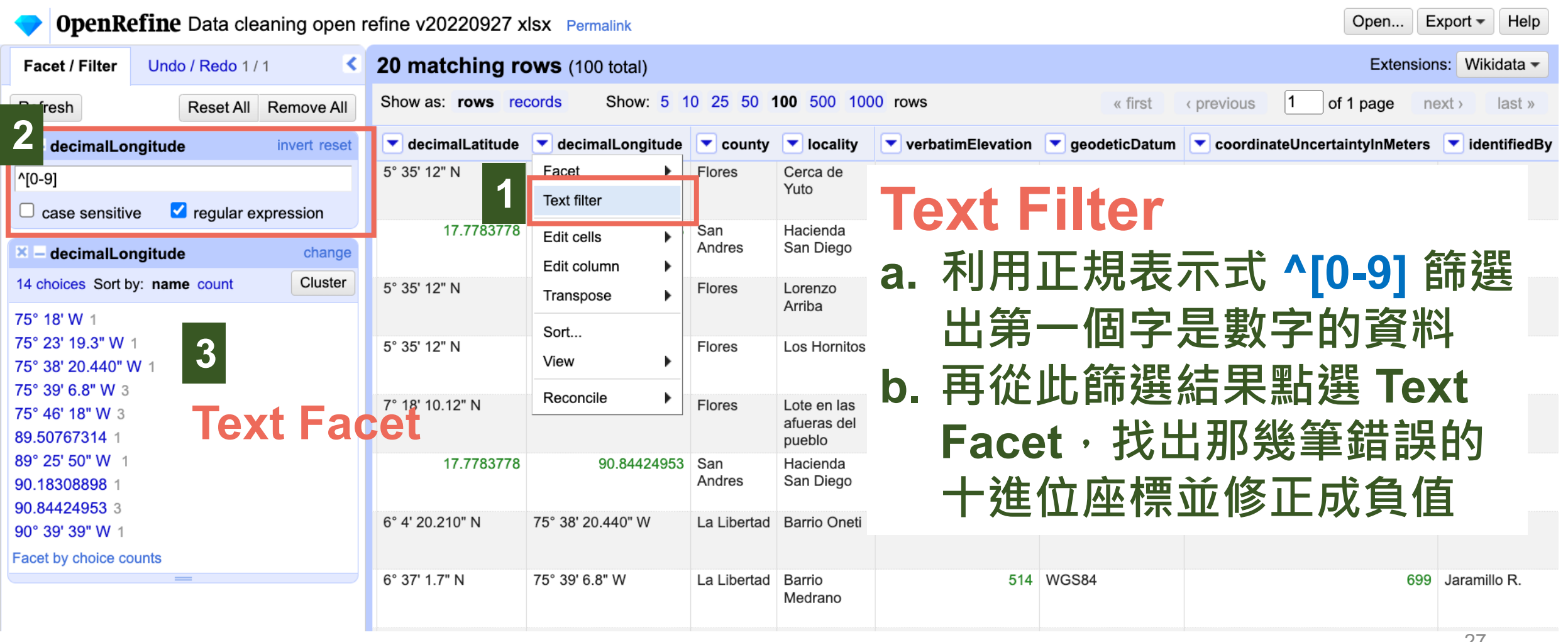

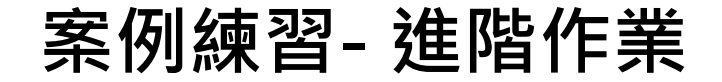

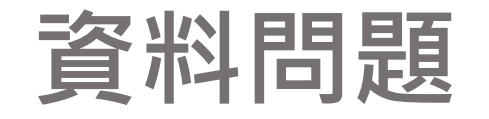

### **國家代碼無效**

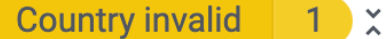

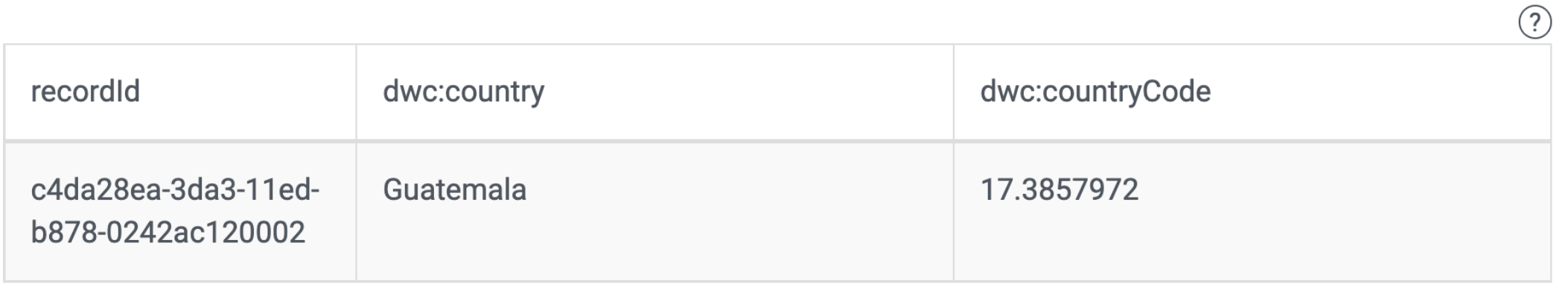

## **用 OpenRefine 清資料- 內容錯誤(countryCode)**

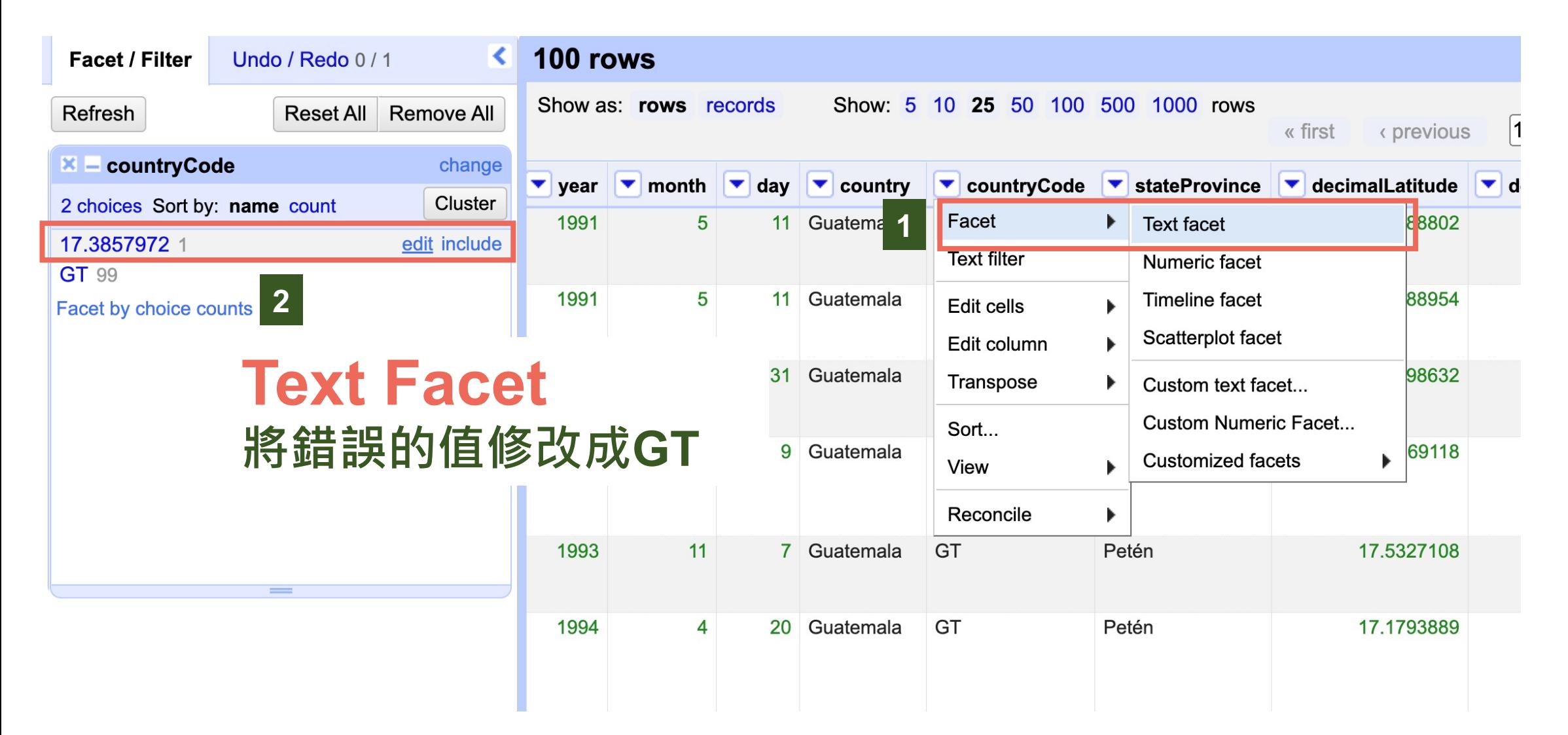

### **案例練習 - 進階作業**

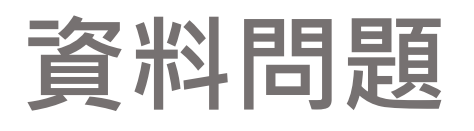

- **找出重複 ID occurrenceID**
- **新增欄位 basisOfRecord**
- **內容錯誤或與欄位不符 decimalLatitude, decimalLongitude, countryCode, country, day, year**
- **學名比對 &清理 scientificName**
- **修正學名格式 ^[A -Z].\* \s[A -Z]**
- **清除多餘空格 country**
- **找出相似文字並合併 County**

#### **Validation Issues**

#### **GBIF Occurrence Interpretation**

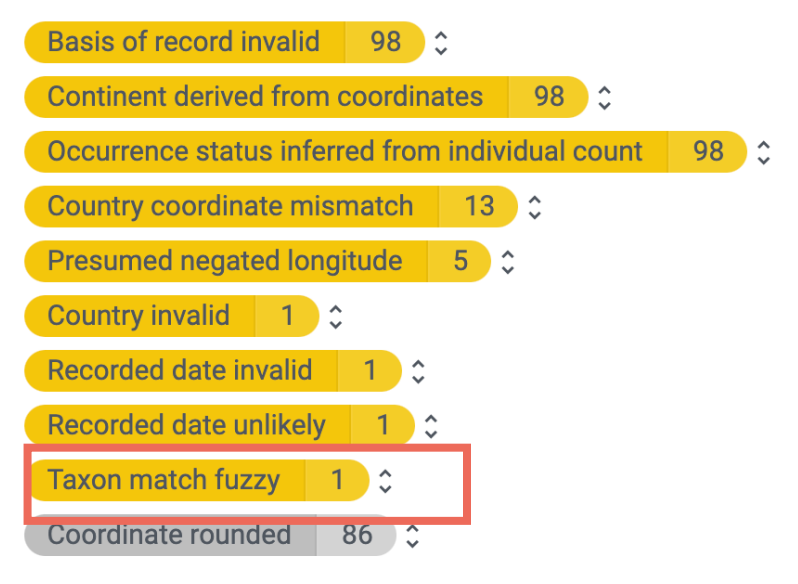

#### **Resource Structure**

validation.issueType.OCCURRENCE\_NOT\_UNIQUELY\_IDENTIFIED C

# **用 OpenRefine 清資料- 學名比對**

#### Taxon match fuzzy  $\begin{array}{|c|c|c|}\n\hline\n1 & \times\n\end{array}$

### **分類未對應 GBIF backbone**

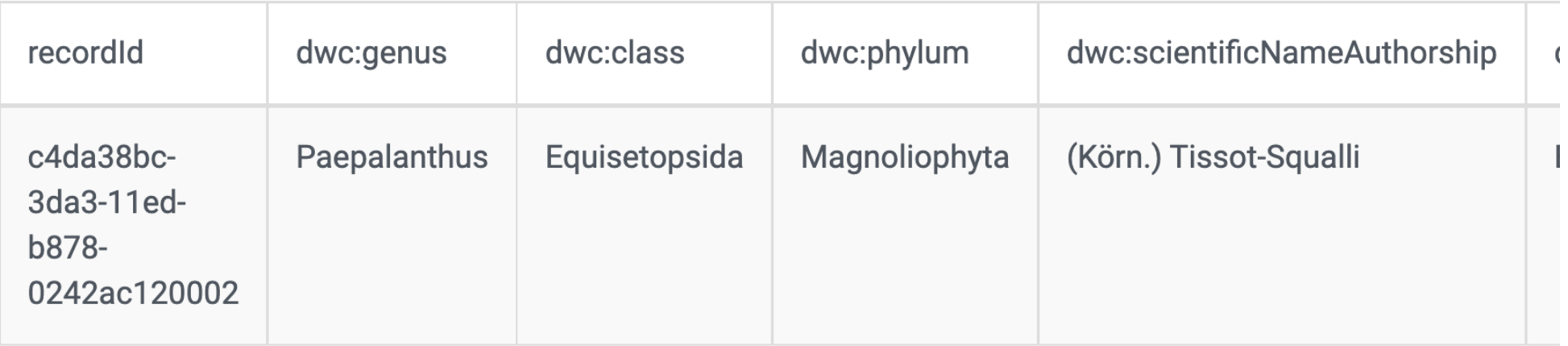

#### NomenMatch (code name: MyMatch): a scientific-name checking tool

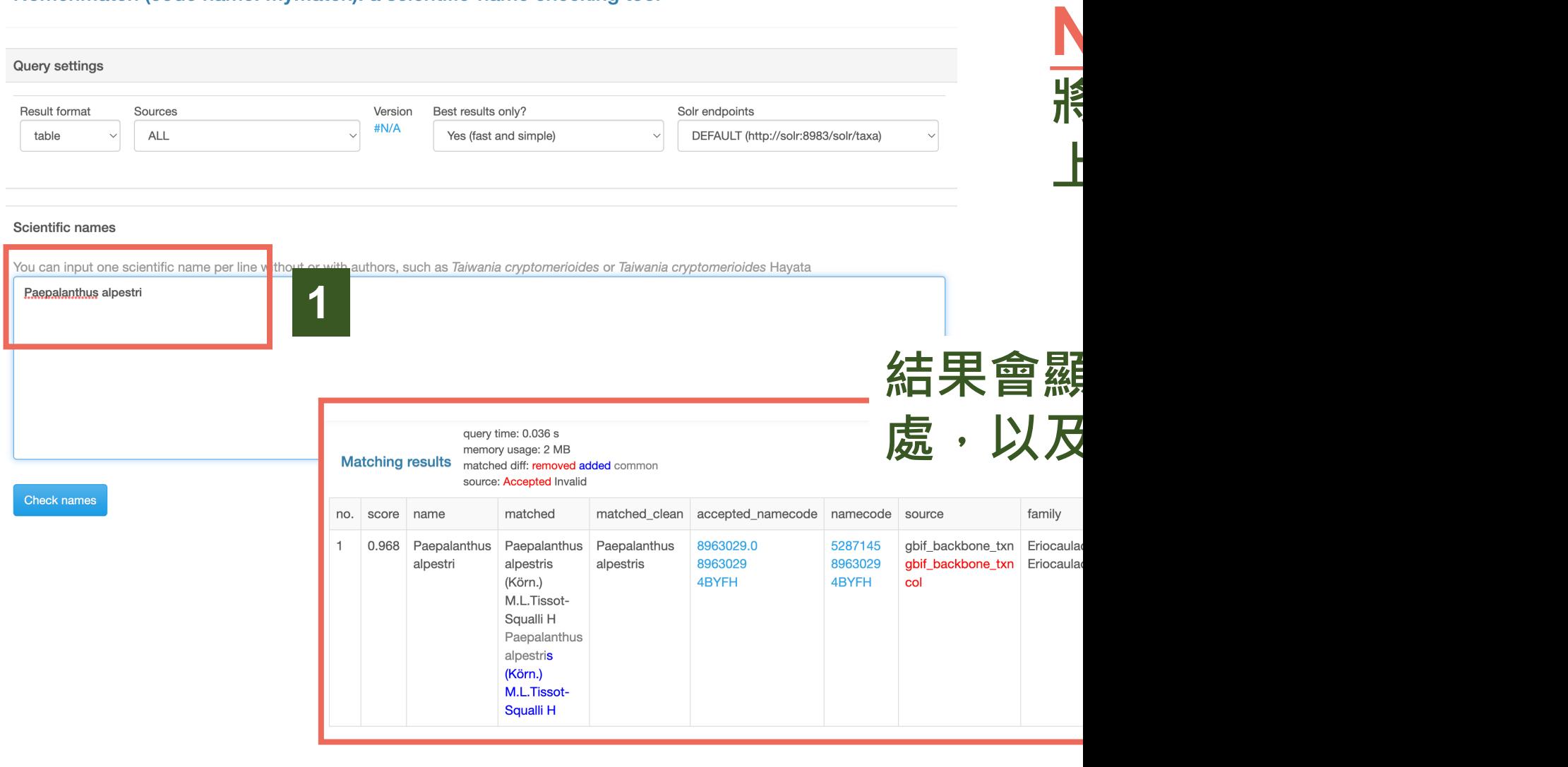

### **用 OpenRefine 清資料- 學名比對**

#### **Global Names Resolver**

Home Sources About

#### **Global Names resolution tools and services**

Resolve lists of scientific names against known sources. This service parses incoming names, executes exact or fuzzy matching as required, and displays a confidence score for each match along with its identifier.

Paste Scientific Names, one on each line

Erioculon

#### **Results** JSON XML Erioculon Number of matches: 44 Eriocaulon [ fuzzy canonical match, Score: 0.5 ] Catalogue of Life - June 2021 Biota (unranked) >> Plantae (kingdom) >> Tracheophyta phylum) >> Liliopsida (class) >> Poales (order) >> Eriocaulaceae (family) >> Eriocaulon (genus) Eriocaulon [ fuzzy canonical match, Score: 0.5 ] Wikispecies Eriocaulon L. [ fuzzy canonical match, Score: 0.5 ]

Integrated Taxonomic Information SystemITIS

Plantae (Kingdom) >> Viridiplantae (Subkingdom) >> Streptophyta (Infrakingdom) >> Embryophyta (Superdivision) >> Tracheophyta (Division) >> Consentant disc (Cubdiciarian) - Mesondiancide (Class) >> Lilianae (Superorder) >> Poales (Order) >> Eriocaulaceae (Family) >> Eriocaulon (Genus)

Advanced Options >>

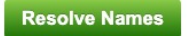

### **Global Names Resolver 如果NomenMatch找不到,也可 以用這個比對看看**

**API** 

#### nation

qdom) >> Streptophyta (phylum) >> Streptophytina (subphylum) >> Embryophyta (clade) >> Spermatophyta (clade) >> Magnoliopsida (class) >> Mesangiospermae (clade) >> Liliopsida (clade) >> er) >> Eriocaulaceae (family) >> Eriocaulon (genus)

# **用 OpenRefine 清資料- 學名清理**

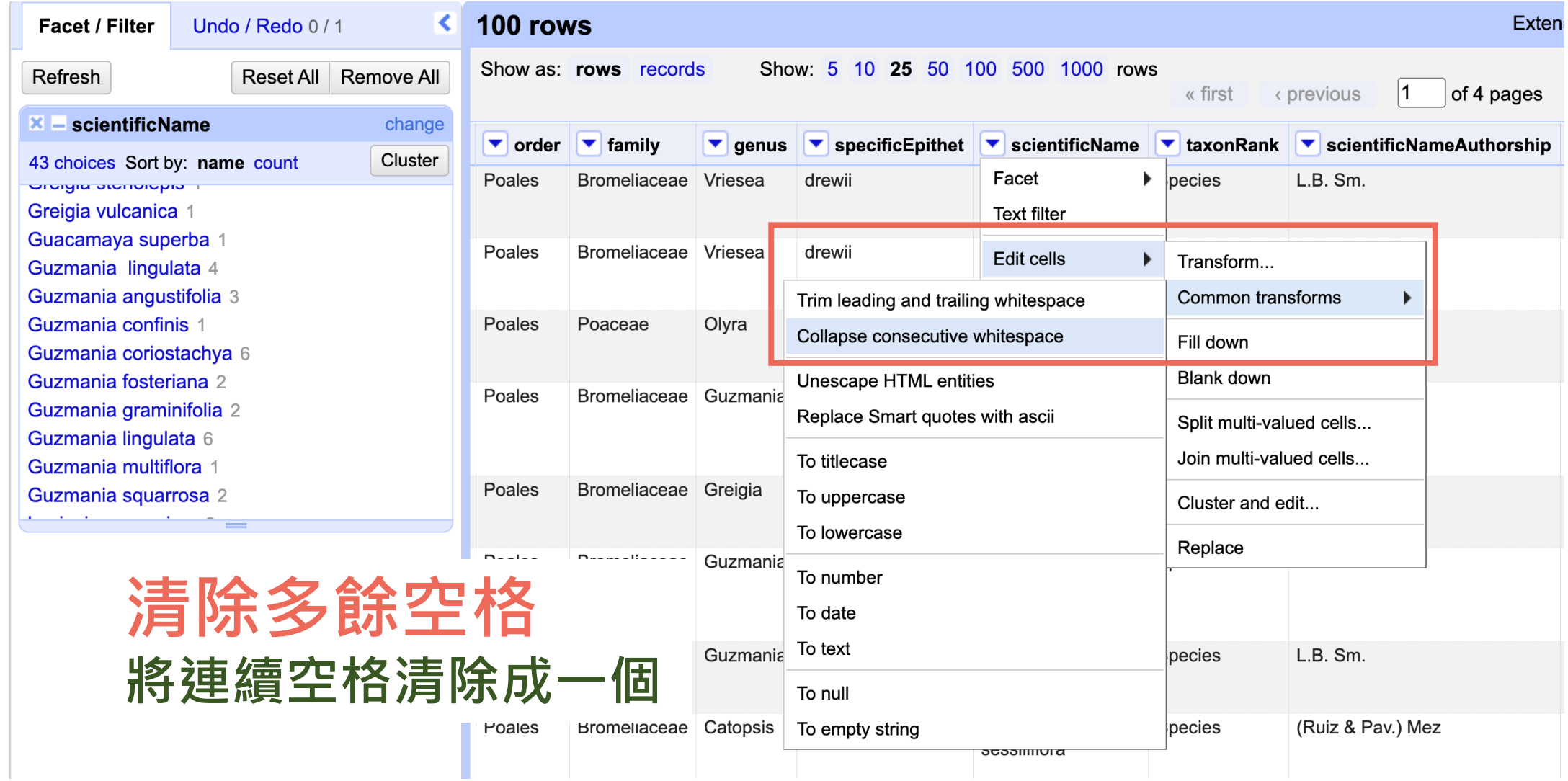

### **案例練習 - 進階作業**

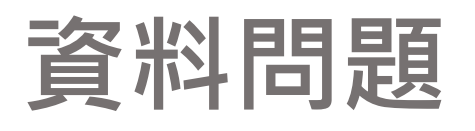

- **找出重複 ID occurrenceID** • **新增欄位 basisOfRecord**
- **內容錯誤或與欄位不符 decimalLatitude, decimalLongitude, countryCode, country, day, year** • **學名比對 &清理 scientificName**
- **修正學名格式 ^[A -Z].\* \s[A -Z]**
- **清除多餘空格 country**
- **找出相似文字並合併 County**

#### **Validation Issues**

#### **GBIF Occurrence Interpretation Basis of record invalid** 98  $\hat{c}$ **Continent derived from coordinates** 98 0 Occurrence status inferred from individual count 98 : Country coordinate mismatch  $13^\circ$ Presumed negated longitude  $5^\circ$ Country invalid 1 3 **Recorded date invalid Recorded date unlikely** Taxon match fuzzy 1 Coordinate rounded  $86^\circ$

#### **Resource Structure**

validation.issueType.OCCURRENCE\_NOT\_UNIQUELY\_IDENTIFIED C

### **用 OpenRefine 清資料- 修正學名格式**

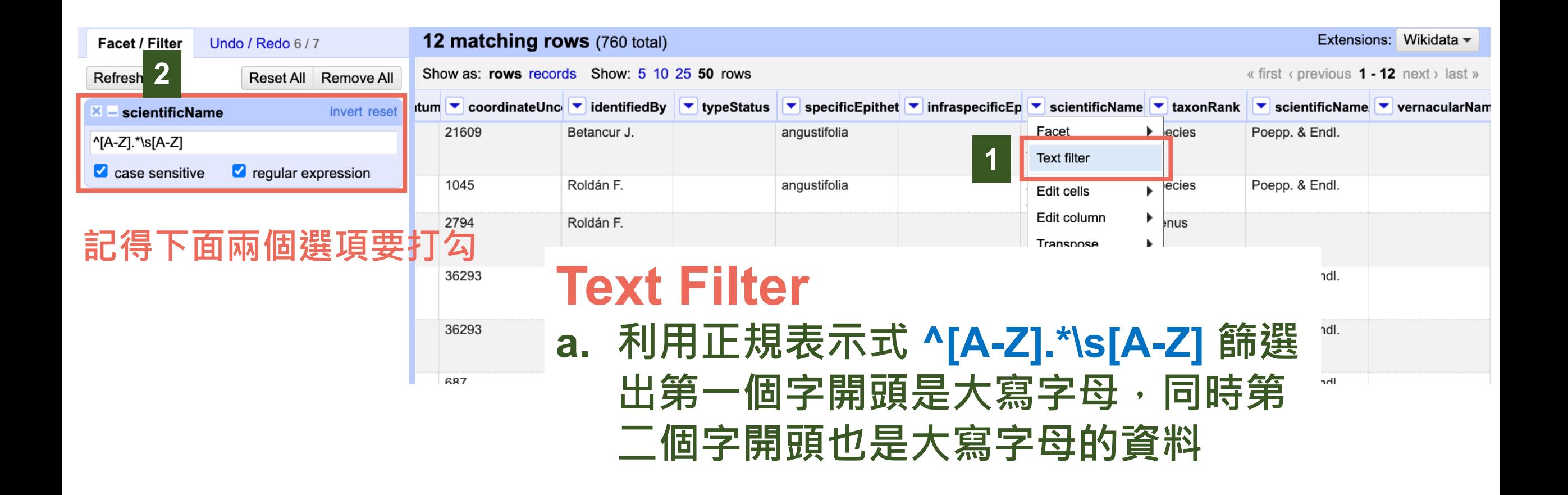

### **用 OpenRefine 清資料- 修正學名格式**

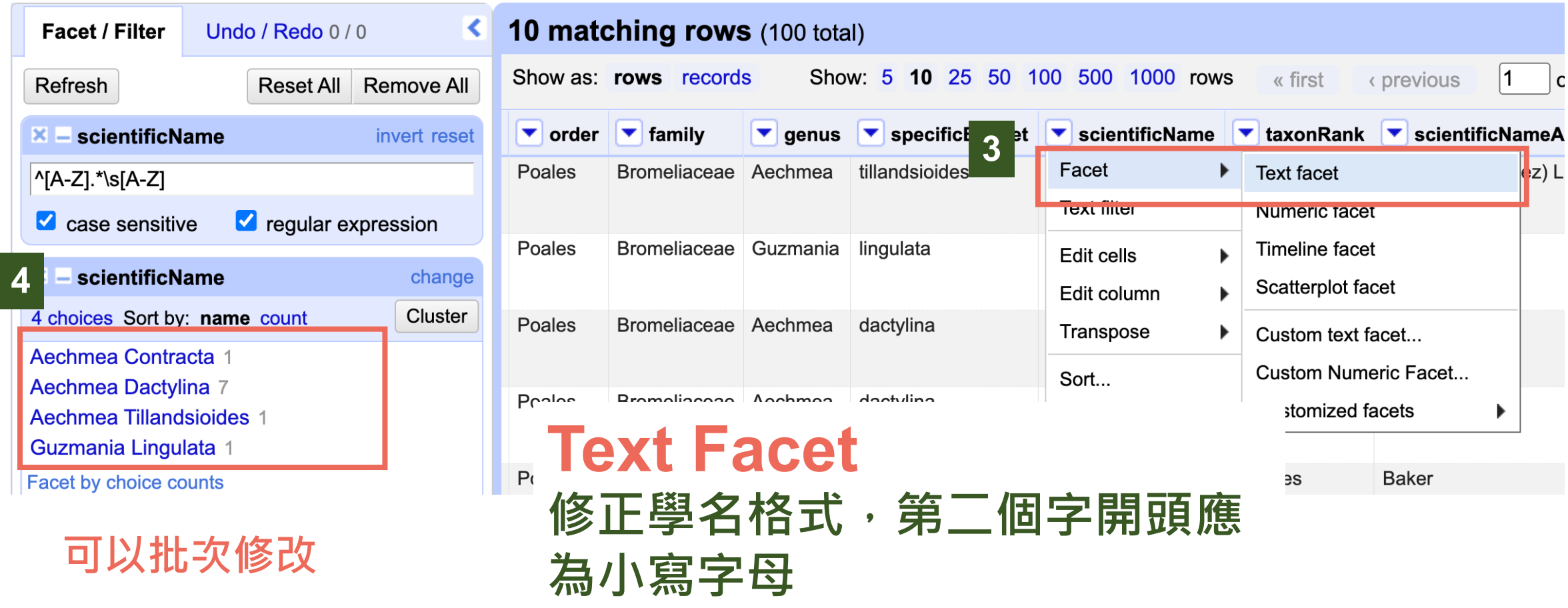

### **用 OpenRefine 清資料- 修正學名格式**

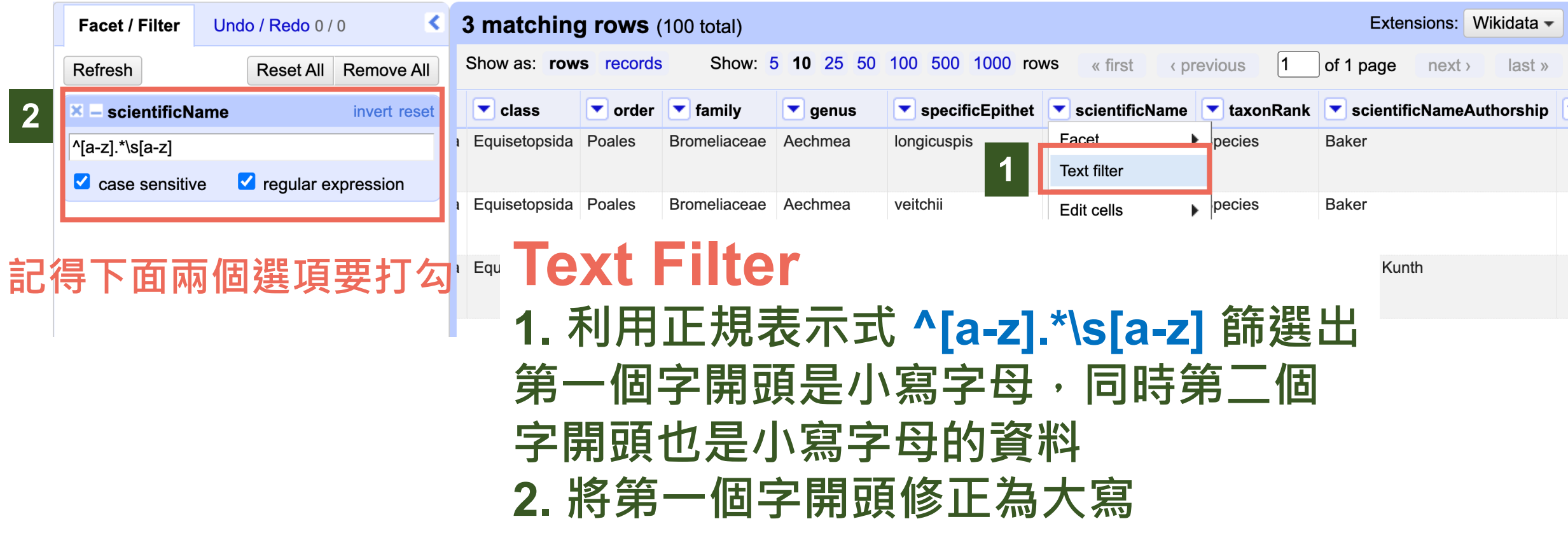

### **案例練習 - 進階作業**

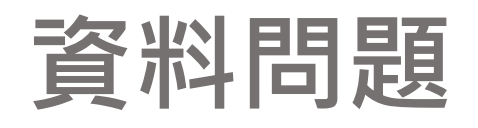

- **找出重複 ID occurrenceID**
- **新增欄位 basisOfRecord**
- **內容錯誤或與欄位不符 decimalLatitude, decimalLongitude, countryCode, country, day, year**
- **學名比對 &清理 scientificName**
- **修正學名格式 ^[A -Z].\* \s[A -Z]**
- **清除多餘空格 country**
- **找出相似文字並合併 County**

#### **Validation Issues**

#### **GBIF Occurrence Interpretation**

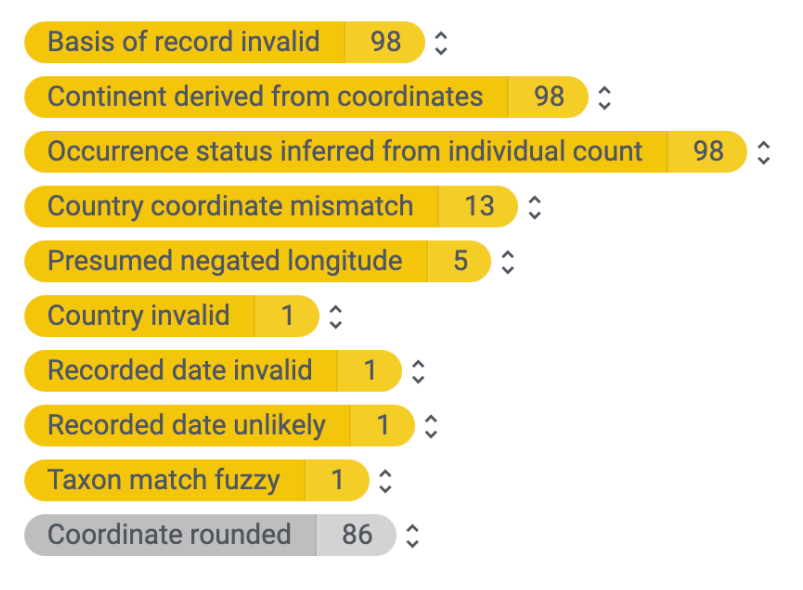

#### **Resource Structure**

validation.issueType.OCCURRENCE\_NOT\_UNIQUELY\_IDENTIFIED C

# **用 OpenRefine 清資料- 清除多餘空格2**

#### $Export -$ **OpenRefine** Data Cleaning OpenRefine DATA EXAMPLE DwC xls Permalink Open... Help **760 rows** Extensions: Wikidata -Facet / Filter Undo / Redo 6/7 Show as: rows records Show: 5 10 25 50 rows « first < previous 1 - 50 next > last » Refresh Reset All Remove All ▼ individualCoun ▼ year  $\blacktriangleright$  month  $\vert \bullet \vert$  day  $\blacktriangledown$  country  $\triangledown$  country Code  $\bullet$  stateProvince ▼ decimalLatitud ▼ decimalLongitu ▼ county  $\blacktriangleright$  recorded By  $X =$  country change Betancur J 1991 5  $11$ Facet Petén 17.2388802 -90.6602972 La 3 choices Sort by: name count Cluster **Libertad** lext filter Guatemala 2 Betancur J 1991 5  $11$ 17.288954 -90.6705137 La Guatemala 756 Edit cells Transform... Libertad Guatemala<sub>2</sub> **清除多餘空格** Edit column Common transforms Trim leading and trailing whitespace bse Facet by choice cour Collapse consecutive whitespace Fill down Sort... **a. 選擇 Country 那欄 Blank down** Unescape HTML entities View Replace Smart quotes with ascii Split multi-valued cells... **b. 點選 Edit cells >>**  bse Reconcile Join multi-valued cells... To titlecase To uppercase Cluster and edit... Guatemala **GT Common transforms >>**  To lowercase Replace To number **Trim leading and trailing**  GT Petén Guatemala To date **whitespace c. 將文字前後的多餘空格去除**

### **案例練習 - 進階作業**

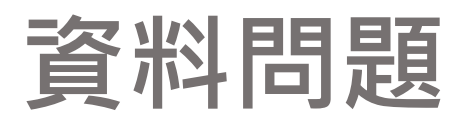

- **找出重複 ID occurrenceID**
- **新增欄位 basisOfRecord**
- **內容錯誤或與欄位不符 decimalLatitude, decimalLongitude, countryCode, country, day, year**
- **學名比對 &清理 scientificName**
- **修正學名格式 ^[A -Z].\* \s[A -Z]**
- **清除多餘空格 country**
- **找出相似文字並合併 county**

#### **Validation Issues**

#### **GBIF Occurrence Interpretation**

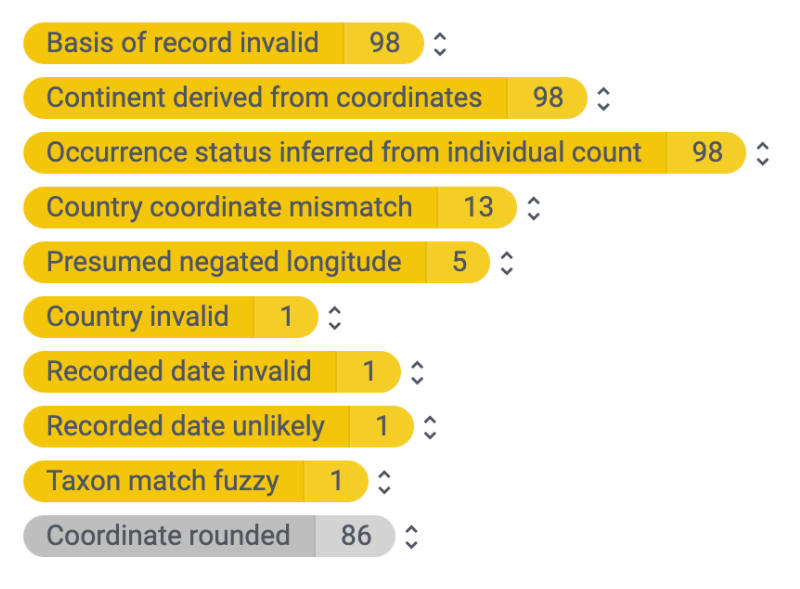

#### **Resource Structure**

validation.issueType.OCCURRENCE\_NOT\_UNIQUELY\_IDENTIFIED C

### **用 OpenRefine 清資料- 統一資料格式**

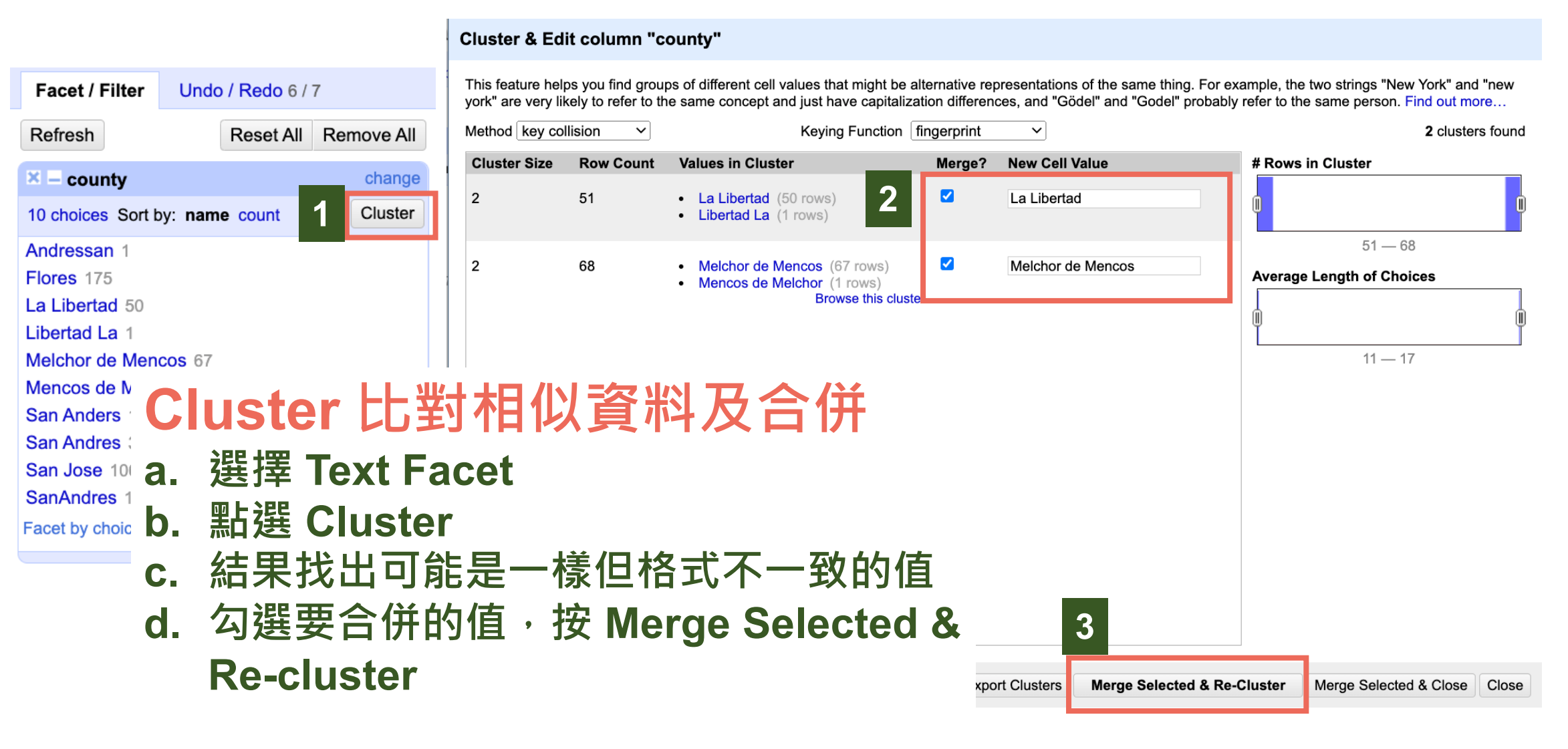

#### 760 rows

Extensions: Wikidata -

Show as: rows records Show: 5 10 25 50 rows

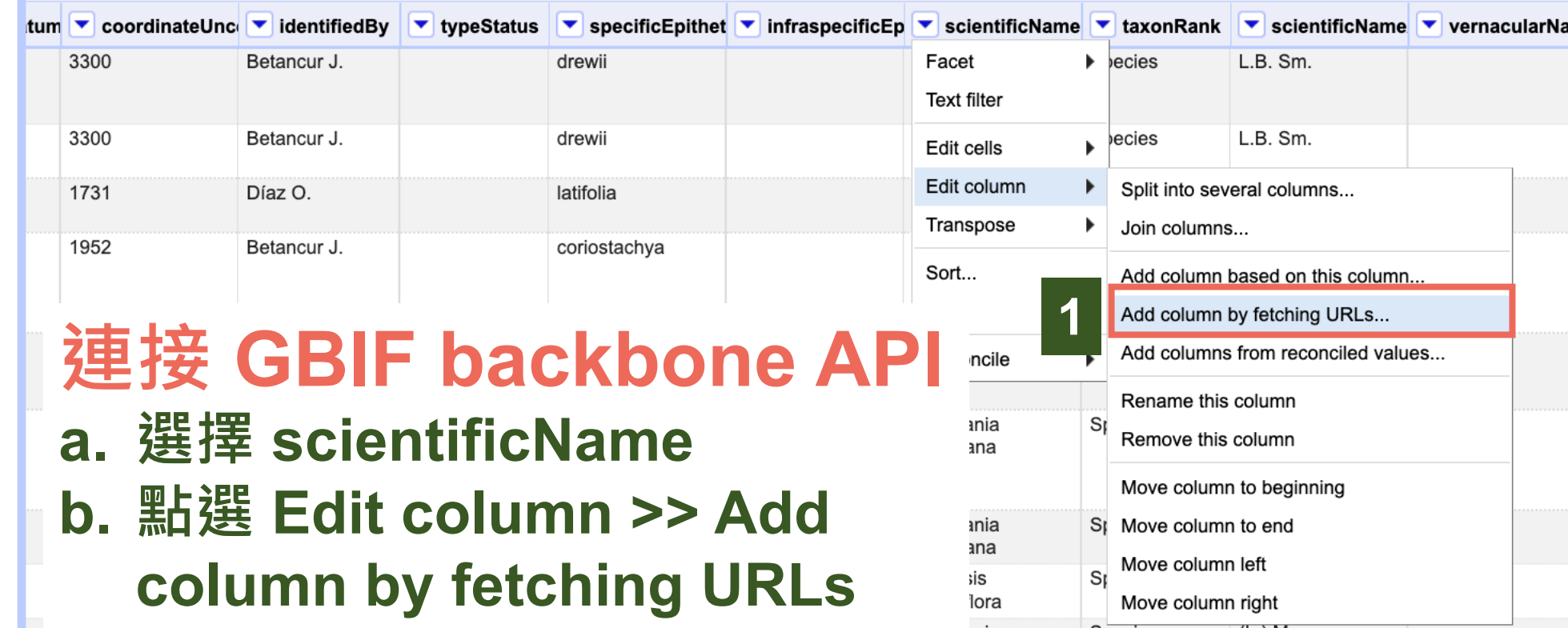

#### « first < previous 1 - 50 next > last »

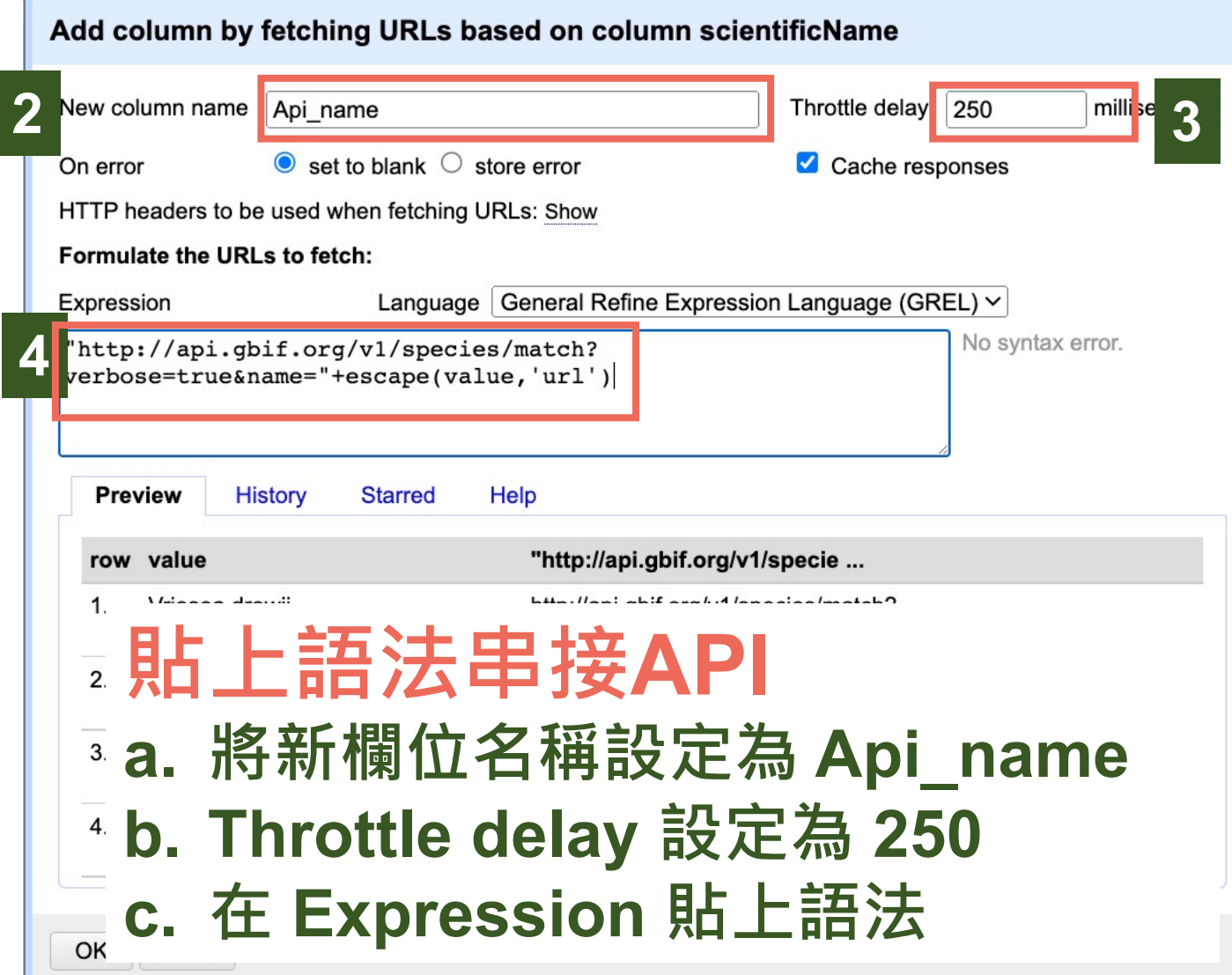

**語法在下一頁, 請整串複製貼上**

# **語法在此,請整串複製貼上**

"http://api.gbif.org/v1/species/match?verbose=true&name="+escape(value,'url')

Add o

Expre:

+va

**3**

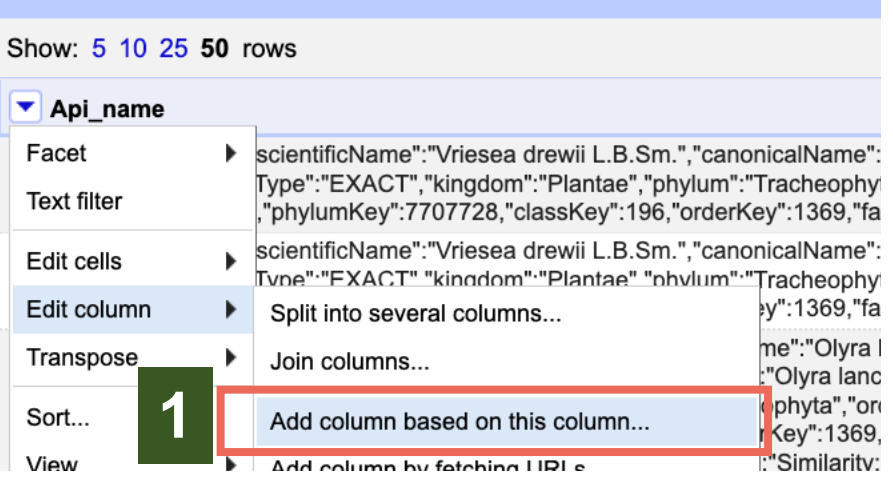

### **呼叫各分類階層的值**

- **a. 到 Api\_name 欄位並選擇 Edit**  column >> Add column bas **on this column**
- **b. 將新欄位名稱寫為 higherClassification c. 貼上語法按 OK**

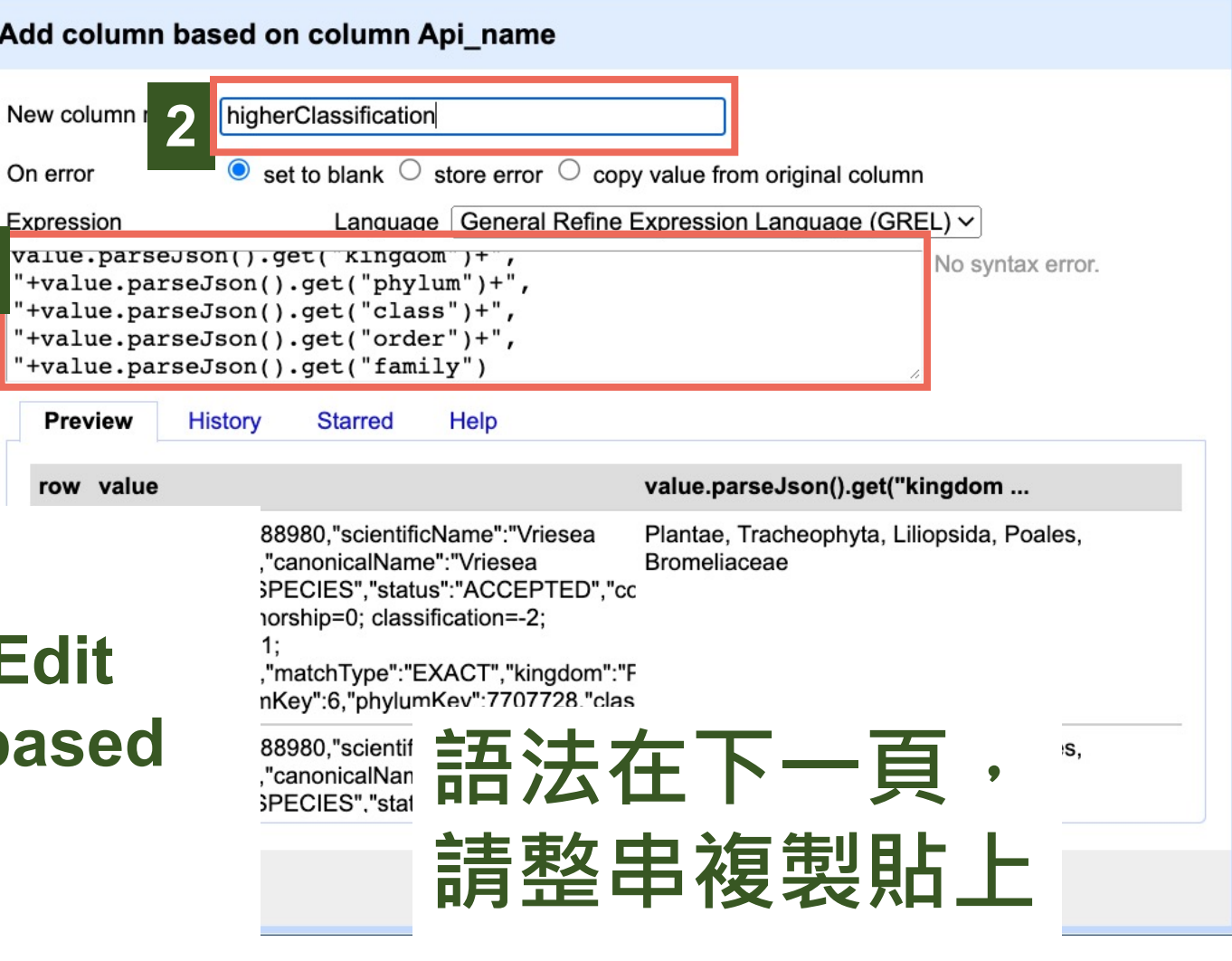

# **語法在此,請整串複製貼上**

value.parseJson().get("kingdom")+", "+value.parseJson().get("phylum")+", "+value.parseJson().get("class")+", "+value.parseJson().get("order")+", "+value.parseJson().get("family")

#### **複製貼上請注意語法是否有空格和空行,請刪除**

**2**

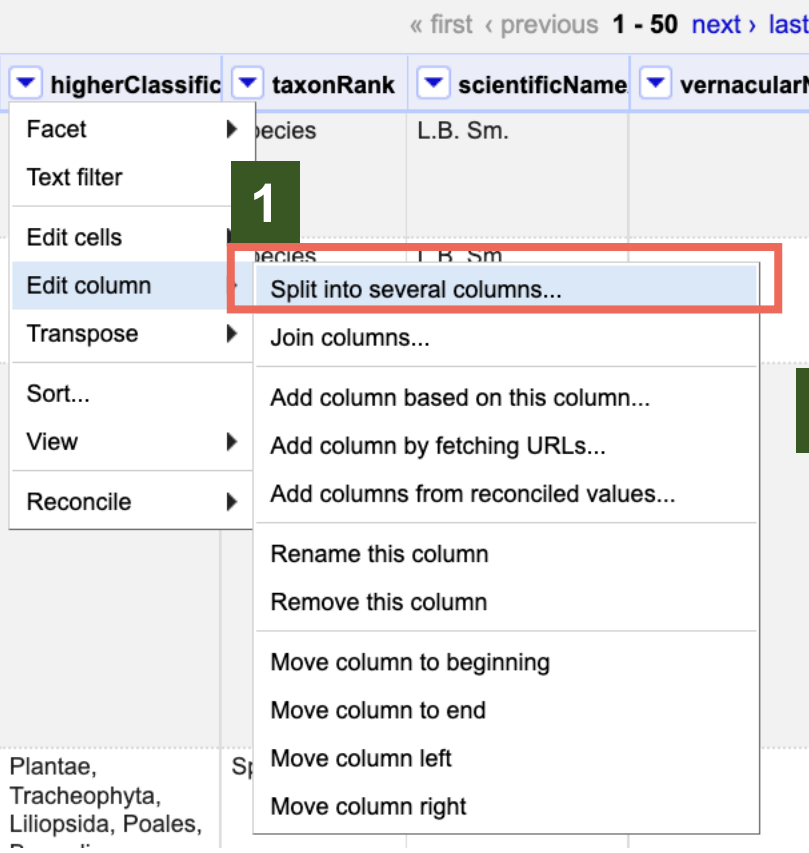

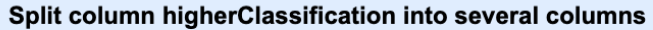

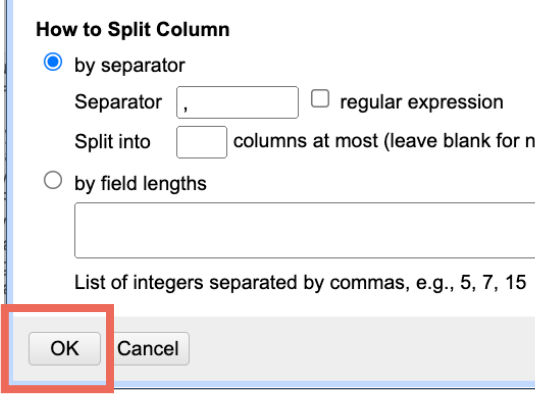

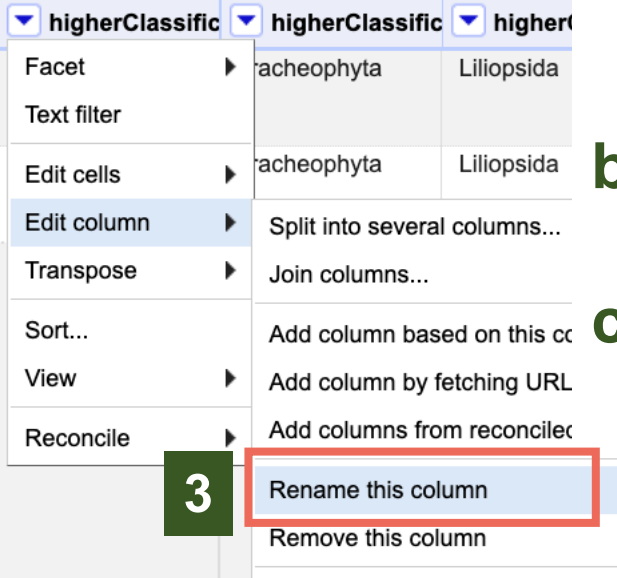

**<sup>1</sup> 將一個欄位中的值分成 不同欄位**

**After Splitting** 

**a. 到 higherClassification 欄 位並選擇 Edit** 

#### **column >> Split into**

#### **several columns**

- **b. 確認該欄位的分隔符號是逗 號並按 OK**
	- **c. 一一將欄位名稱改為界、門、 綱…**

Dra

#### **Re-order / Remove Columns**

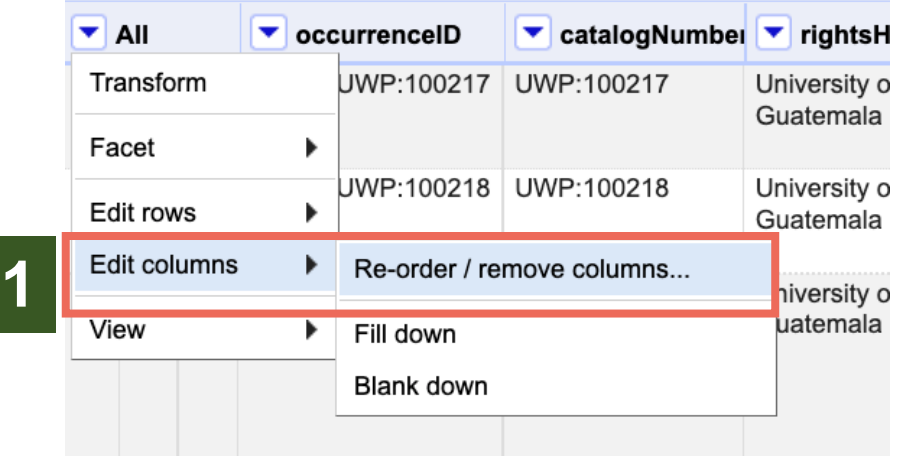

**將不要的欄位刪除**

**域並按 OK**

**b. 拖曳左邊不想要的欄位到右邊區**

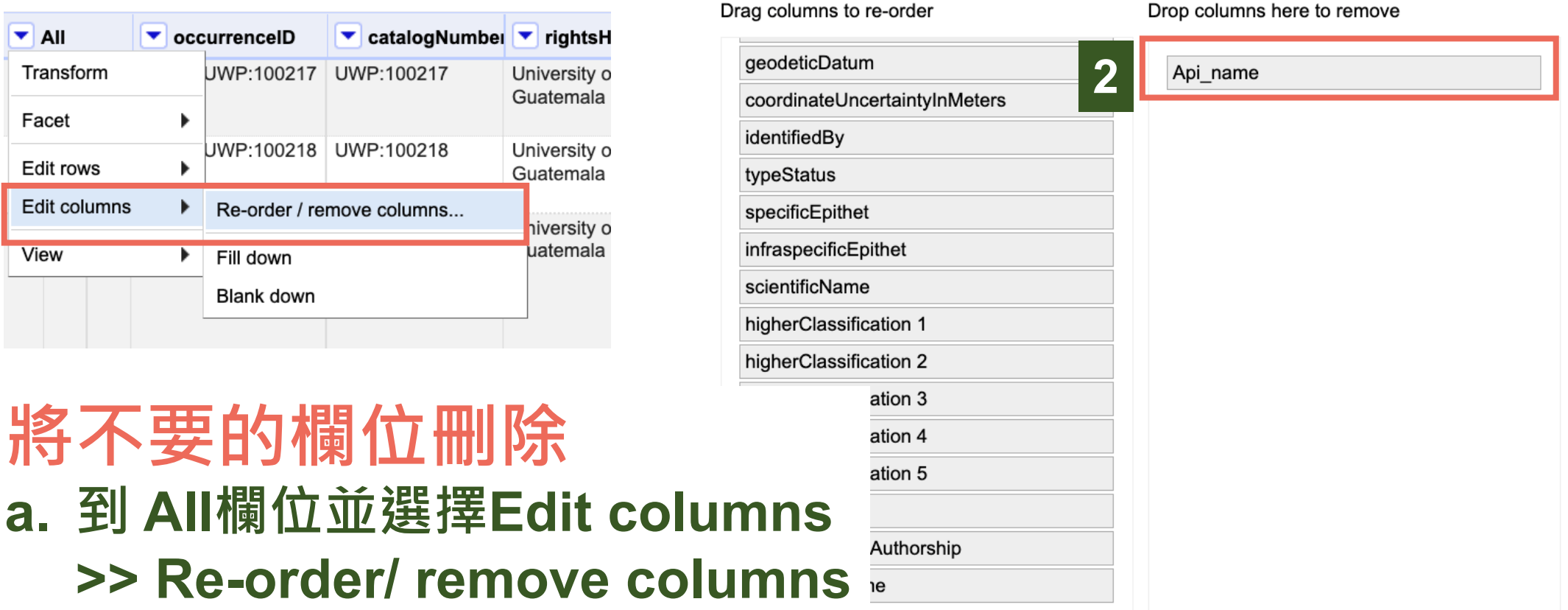

\_\_\_\_\_\_\_\_

# **TaiBIF Open Data Toolkit 開放資料整合工具**

### **TaiBIF 內容經理 劉璟儀**

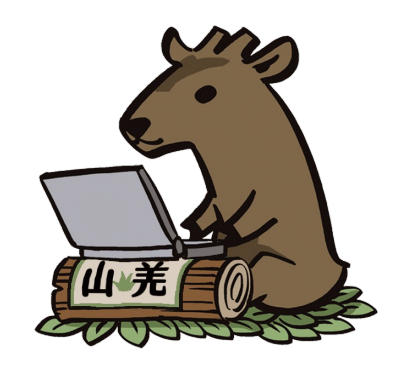

除所引第三方素材皆隨頁標註另有宣告者外,本簡報採 CC0-1.0 公眾領域貢獻宣告 發布釋出。

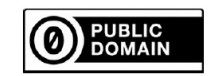

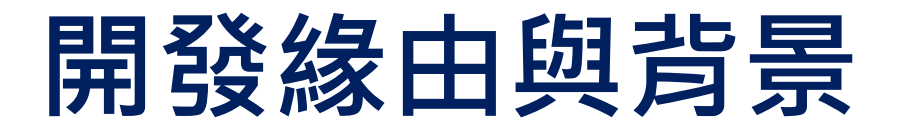

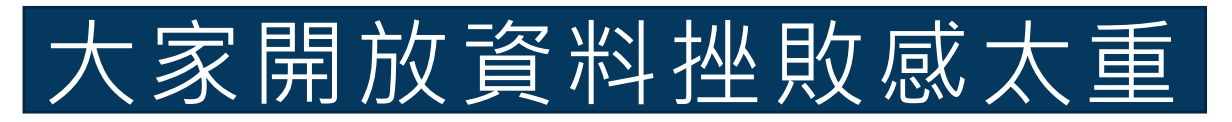

- DwC 那麼多要怎麼選
- 資料太多錯誤很難一次找到修正

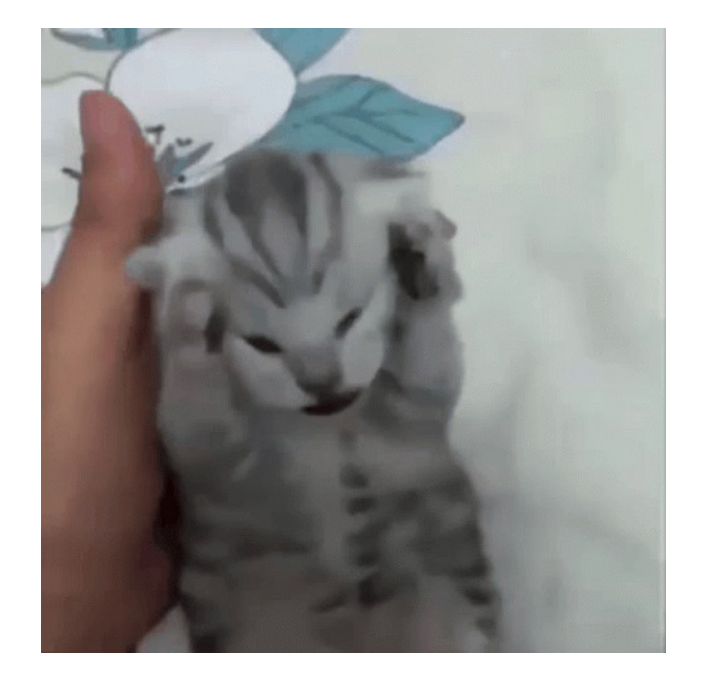

### 很多工具可以用但尚未整合

• 如果有一個可以從資料欄位產生到編輯到清理都可以在同一個地 方做完的工具就好了…

# **TaiBIF Open Data Toolkit 開放資料整合工具出爐!**

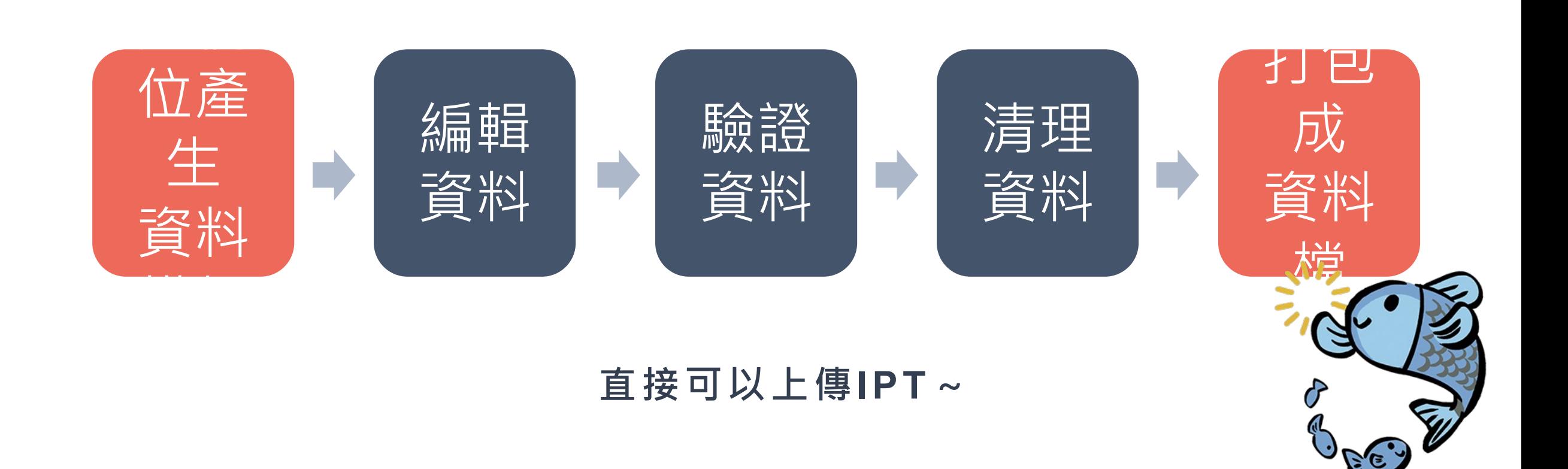

## **第一步:建立資料模板**

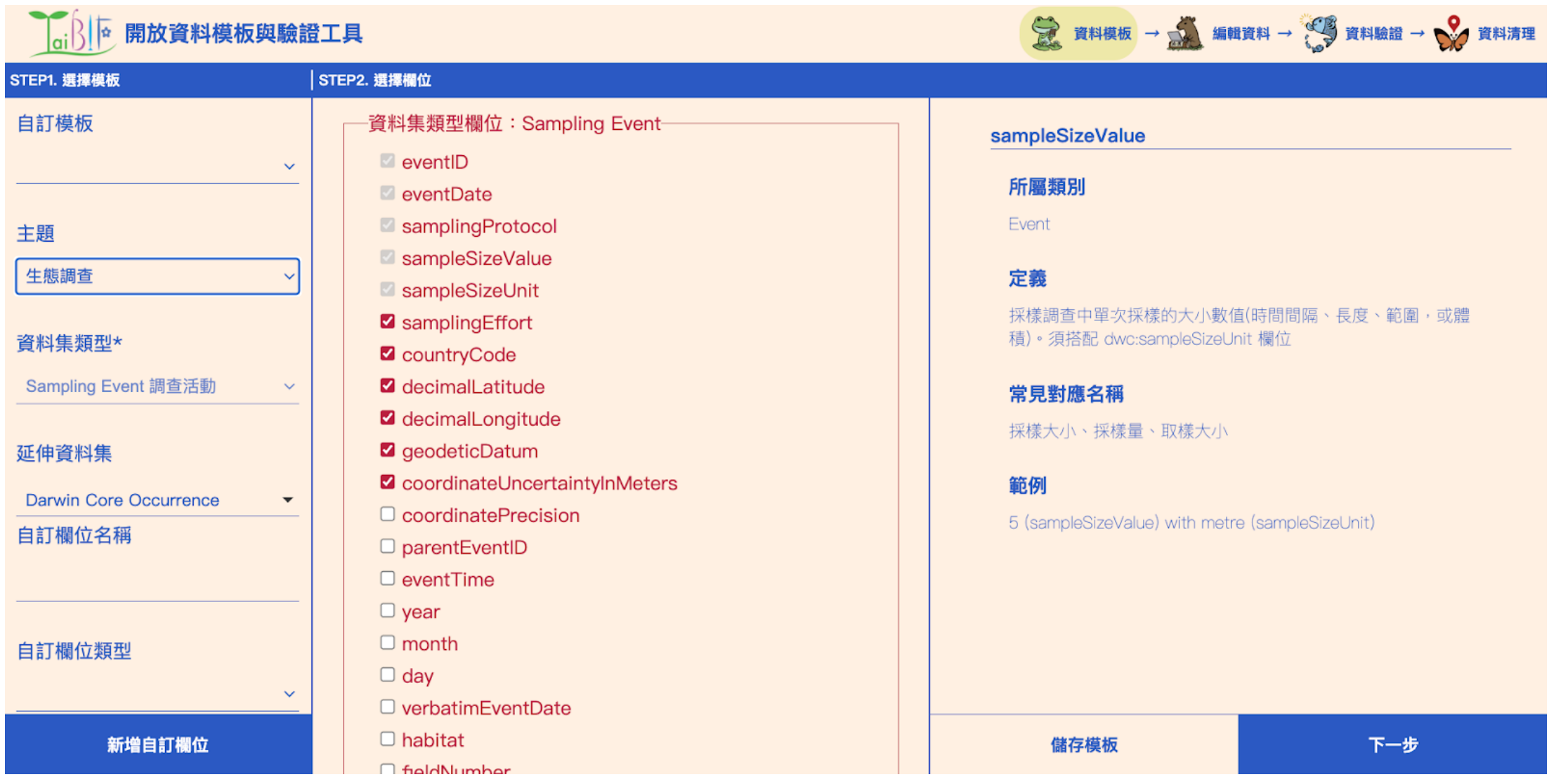

**第二步:編輯資料**

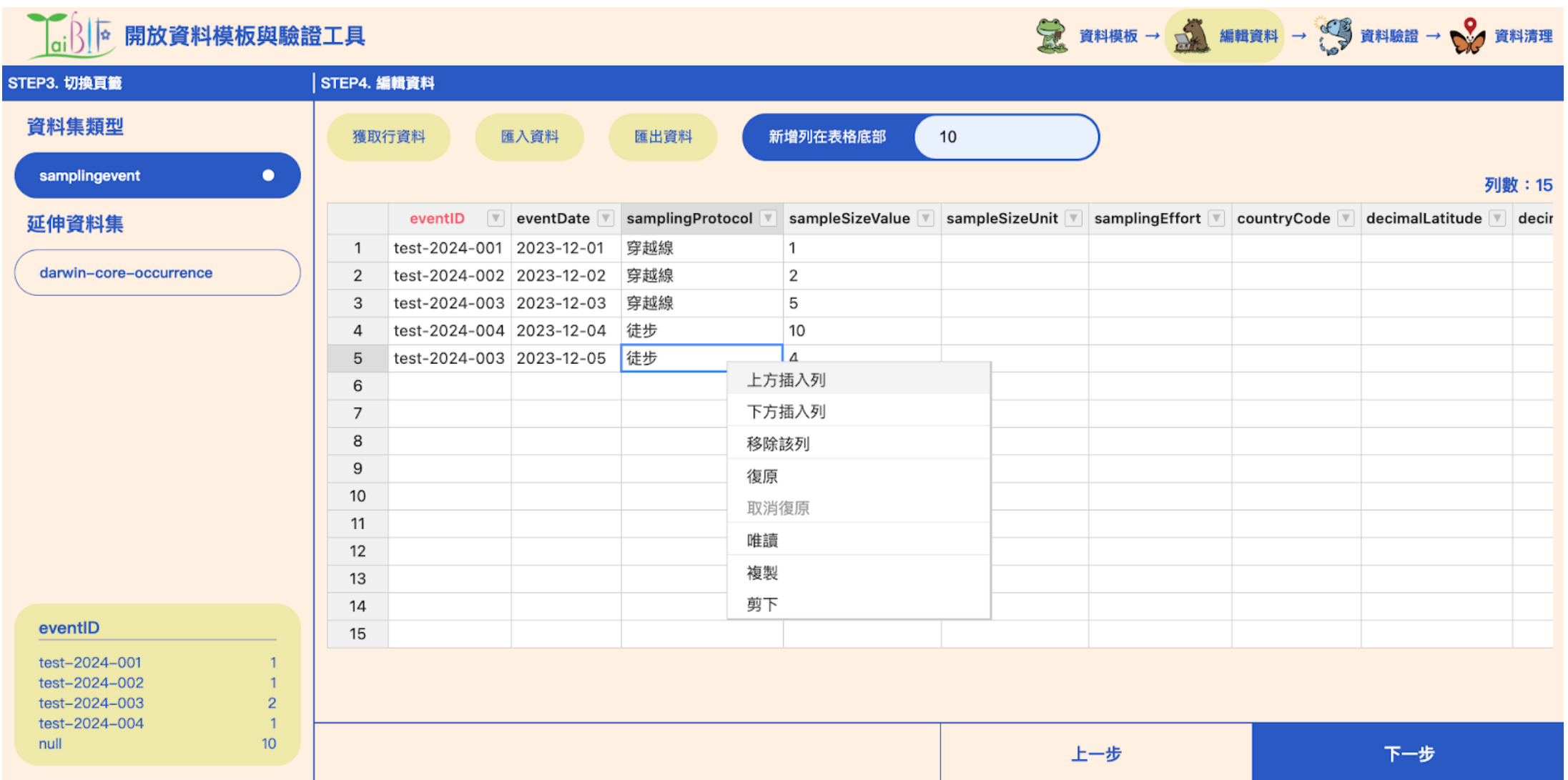

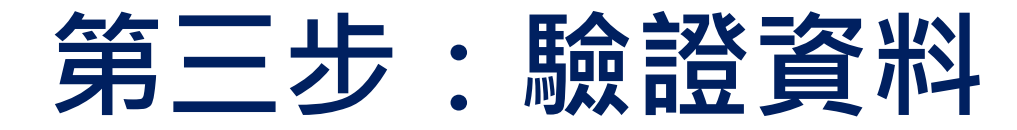

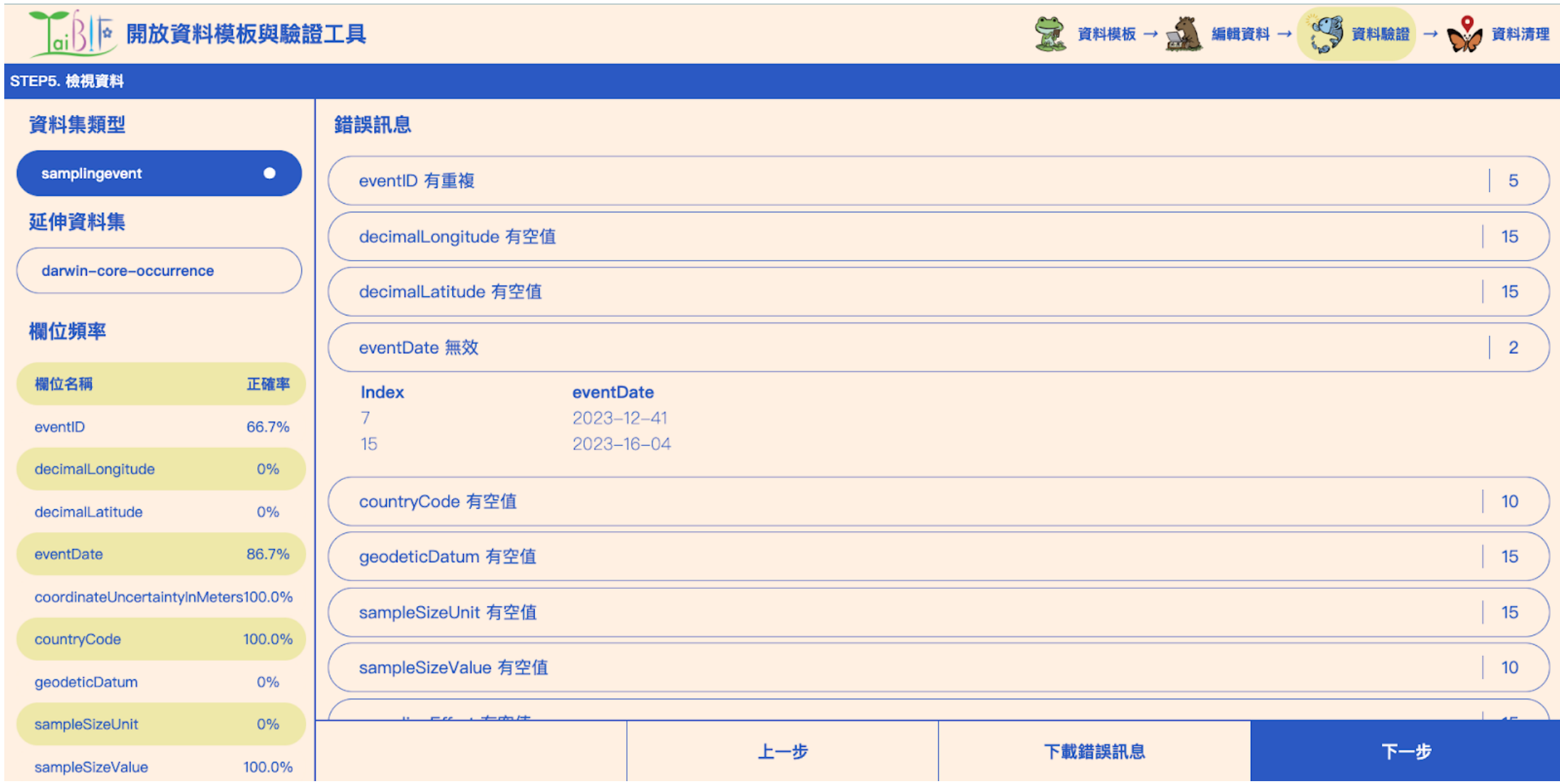

# **第四步:清理資料與打包**

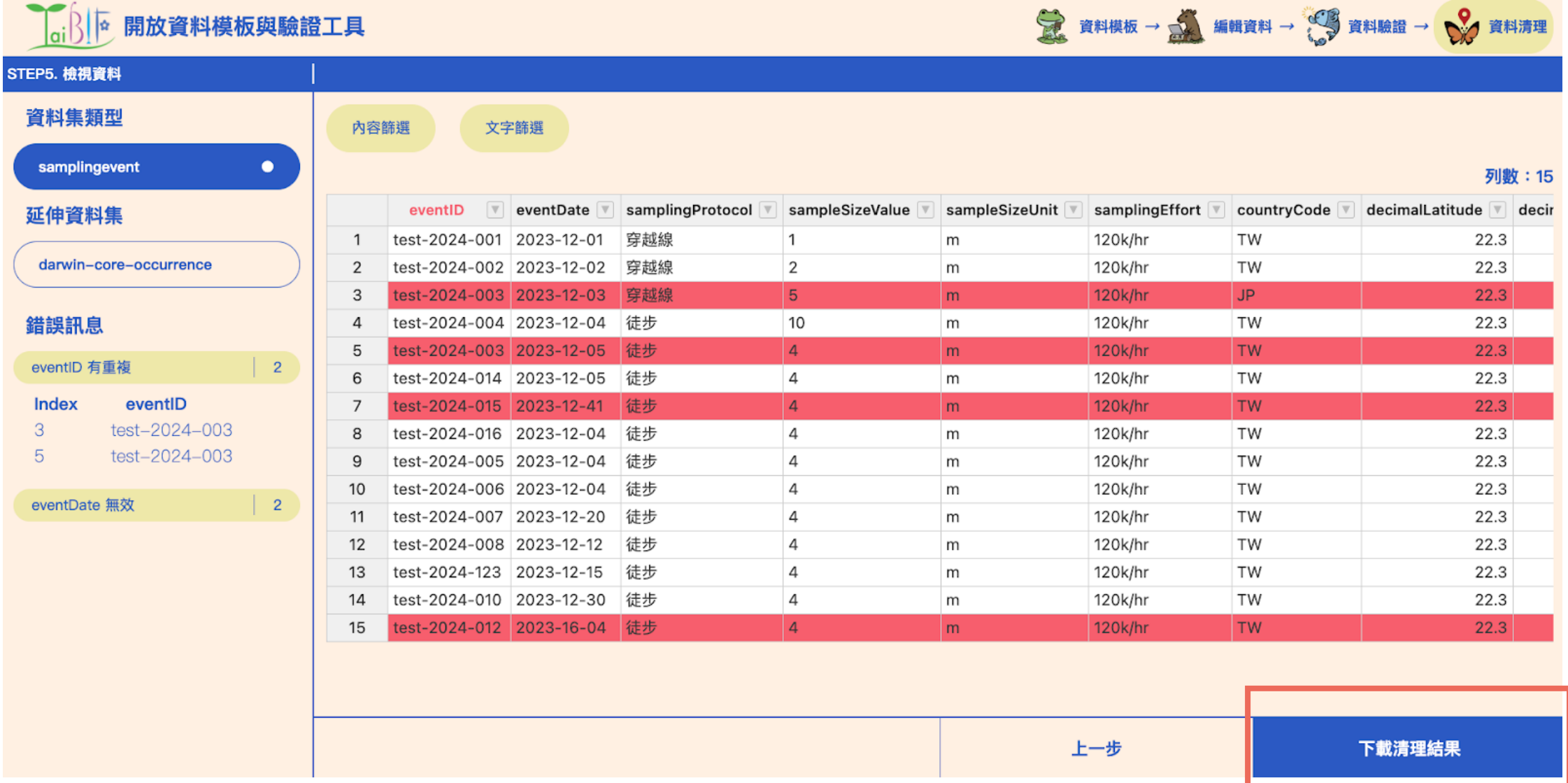

# **TaiBIF Open Data Toolkit 開放資料整合工具出爐!**

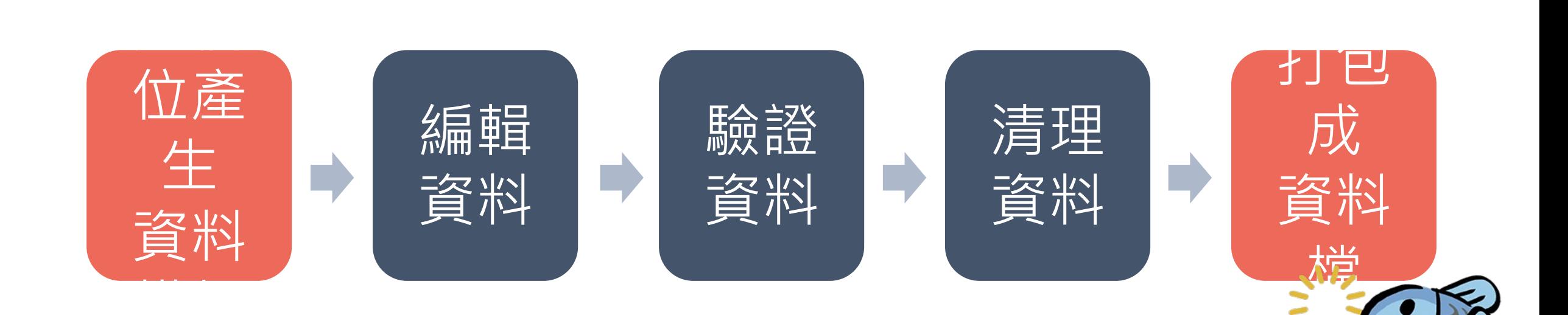

**預計今年優化完成後,年底上線**

### **下個月記得交作業喔~**

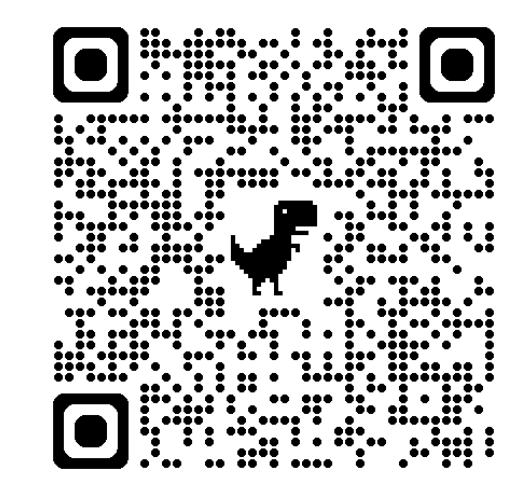

**Open Refine / DwC** 作業繳交 **- https://forms.gle/zVCr1Ujeq3971TSs6**

**需要認證證書的人一定要交喔!**

# **Thank you!**

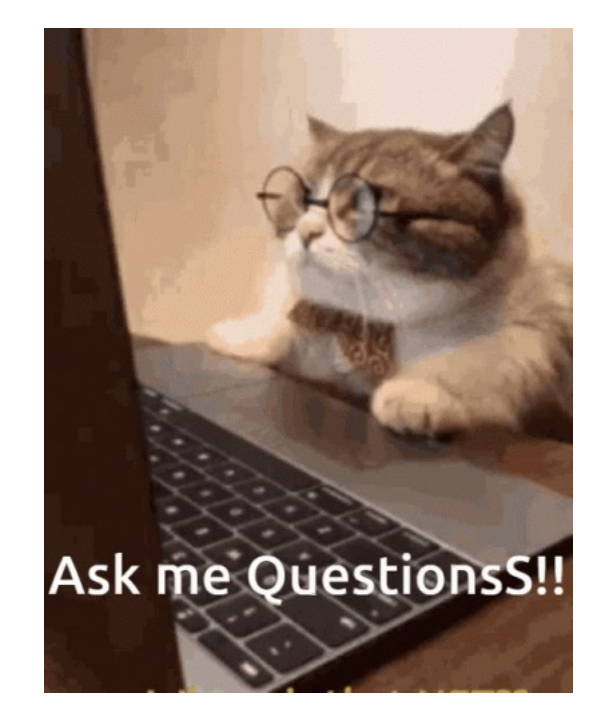

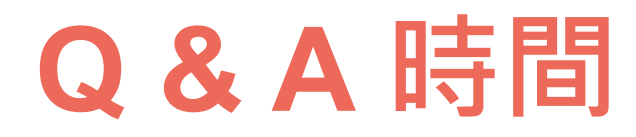